# **Inhaltsverzeichnis**

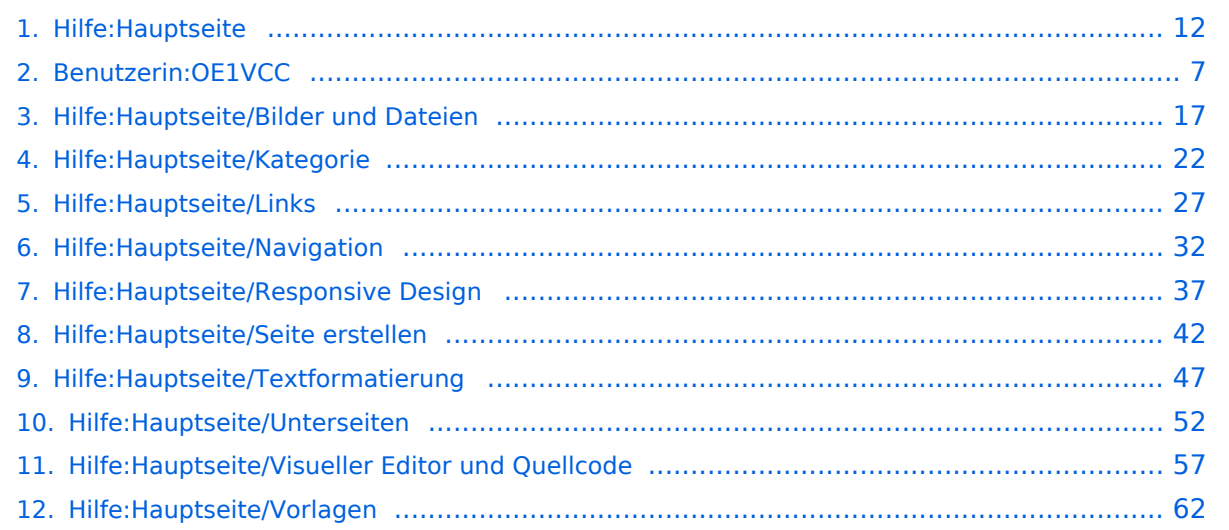

# **2 Die Hilfe im Überblick**

[Versionsgeschichte interaktiv durchsuchen](https://wiki.oevsv.at) [VisuellWikitext](https://wiki.oevsv.at)

#### **[Version vom 12. März 2021, 19:52 Uhr](#page-11-0) [\(Q](#page-11-0) [uelltext anzeigen](#page-11-0))**

[OE1VCC](#page-6-0) ([Diskussion](https://wiki.oevsv.at/w/index.php?title=Benutzerin_Diskussion:OE1VCC&action=view) | [Beiträge\)](https://wiki.oevsv.at/wiki/Spezial:Beitr%C3%A4ge/OE1VCC) (→FAQ (Frequently Asked Questions) [Markierung](https://wiki.oevsv.at/wiki/Spezial:Markierungen): 2017-Quelltext-Bearbeitung [← Zum vorherigen Versionsunterschied](#page-11-0)

#### **[Version vom 12. März 2021, 20:09 Uhr](#page-11-0) ([Q](#page-11-0) [uelltext anzeigen\)](#page-11-0)**

[OE1VCC](#page-6-0) [\(Diskussion](https://wiki.oevsv.at/w/index.php?title=Benutzerin_Diskussion:OE1VCC&action=view) | [Beiträge](https://wiki.oevsv.at/wiki/Spezial:Beitr%C3%A4ge/OE1VCC)) [Markierung](https://wiki.oevsv.at/wiki/Spezial:Markierungen): [Visuelle Bearbeitung](https://wiki.oevsv.at/w/index.php?title=Project:VisualEditor&action=view) [Zum nächsten Versionsunterschied →](#page-11-0)

**Zeile 28: Zeile 28:** ===Werkzeuge=== ===Werkzeuge=== **−** <!-- PDF-Export --> **+ {{Box Note|boxtype=Note|Note text=Dieser Bereich ist noch in Arbeit.}}**<!-- PDF-Export --> <!-- Versionen und Wiederherstellen von Inhalten --> <!-- Versionen und Wiederherstellen von Inhalten --> **−**  $=$  $=$  $=$  $\frac{1}{2}$  $=$  $\frac{1}{2}$  $=$  $\frac{1}{2}$  $=$  $\frac{1}{2}$  $=$  $\frac{1}{2}$  $=$  $\frac{1}{2}$  $=$  $\frac{1}{2}$  $\frac{1}{2}$ **−** <!-- Benutzerkonto anpassen --> **+ {{Box Note|boxtype=Note|Note text=Dieser Bereich ist noch in Arbeit.}}**<!-- Benutzerkonto anpassen --> <!-- Profil --> <!-- Profil --> <!-- Benachrichtigungen --> <!-- Benachrichtigungen --> **−**  $=$  FAQ (Frequently Asked Questions) =  $=$   $=$   $FAQ$  (Frequently Asked Questions) =  $=$ In den FAQs finden sich häufig gestellten Fragen mit einer kurzen Erklärung und ggf. einem weiterführenden Link. In den FAQs finden sich häufig gestellten Fragen mit einer kurzen Erklärung und ggf.

#### **Zeile 41: Zeile 39:**

Bitte melde auch Wünsche dazu an den [[mailto:oe4vcc@oevsv.at Administrator]] einem weiterführenden Link.

Bitte melde auch Wünsche dazu an den [[mailto:oe4vcc@oevsv.at Administrator]]

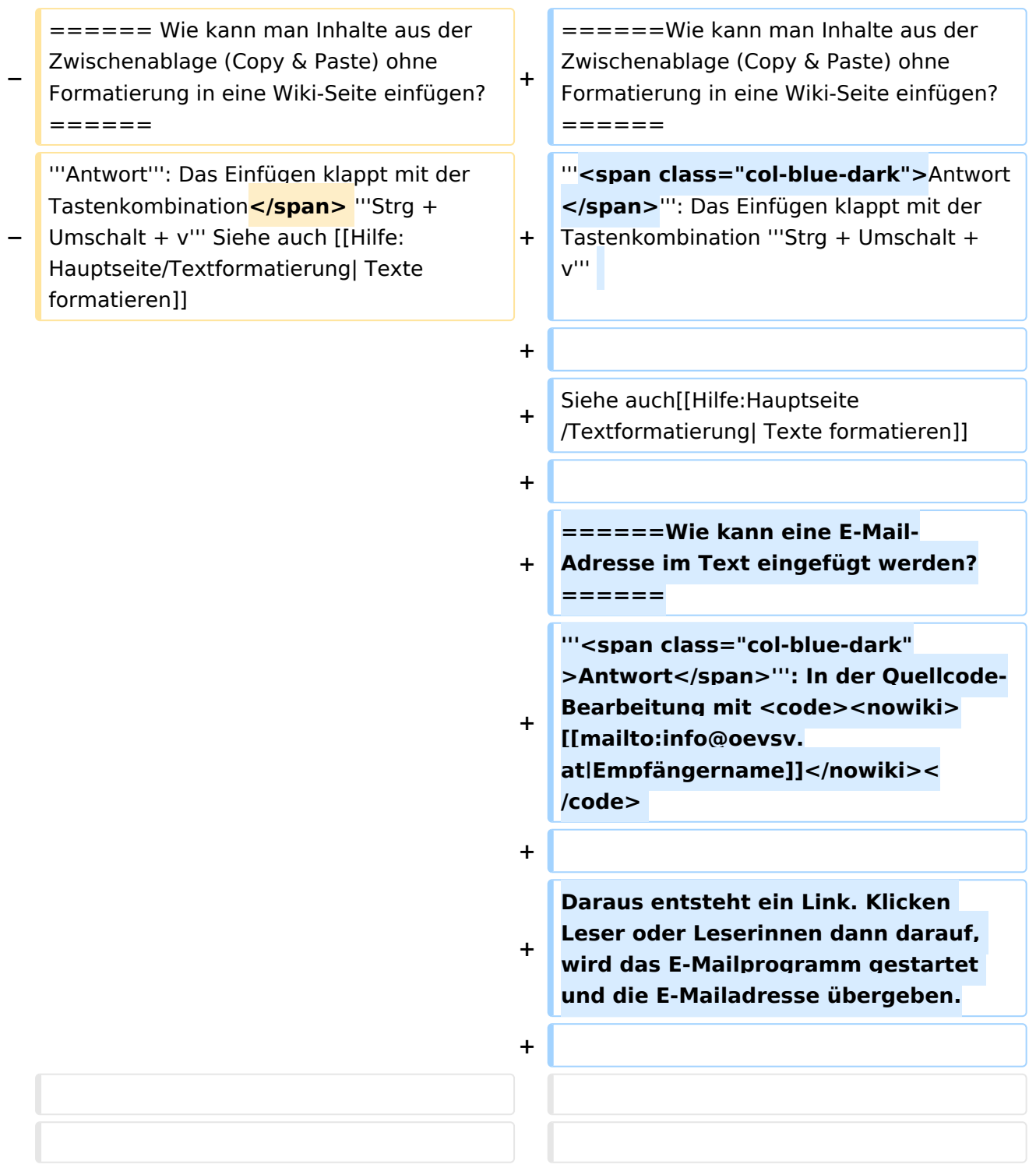

# Version vom 12. März 2021, 20:09 Uhr

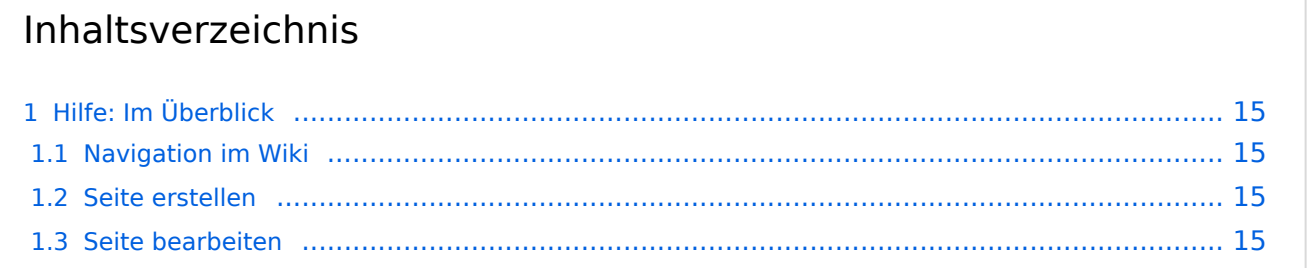

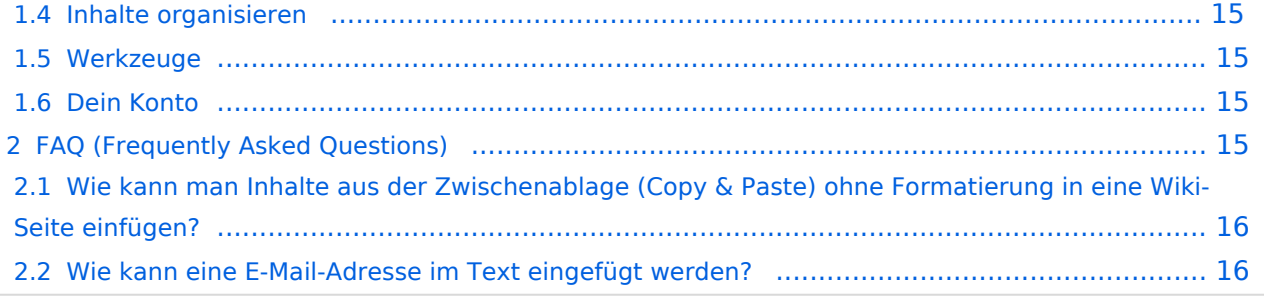

# Hilfe: Im Überblick

Hier findest Du Informationen zum Arbeiten mit diesem Wiki.

#### **Navigation im Wiki**

[Navigation im Wiki](#page-31-0)

#### **Seite erstellen**

- [Neue Seite erstellen](#page-41-0)
- [Visueller Editor und Quellcode](#page-56-0)
- [Responsive Design](#page-36-0)

#### **Seite bearbeiten**

- [Texte formatieren](#page-46-0)
- [Links einfügen](#page-26-0)
- [Bilder und Dateien einfügen](#page-16-0)

#### **Inhalte organisieren**

- [Kategorie zuordnen](#page-21-0)
- [Unterseiten im Wiki](#page-51-0)
- [Vorlage nutzen](#page-61-0)

#### **Werkzeuge**

**Hinweis:** Dieser Bereich ist noch in Arbeit.

### **Dein Konto**

**Hinweis:** Dieser Bereich ist noch in Arbeit.

### FAQ (Frequently Asked Questions)

In den FAQs finden sich häufig gestellten Fragen mit einer kurzen Erklärung und ggf. einem weiterführenden Link.

Bitte melde auch Wünsche dazu an den [Administrator (oe4vcc@oevsv.at)]

#### **Wie kann man Inhalte aus der Zwischenablage (Copy & Paste) ohne Formatierung in eine Wiki-Seite einfügen?**

**Antwort**: Das Einfügen klappt mit der Tastenkombination **Strg + Umschalt + v**

Siehe auch [Texte formatieren](#page-46-0)

#### **Wie kann eine E-Mail-Adresse im Text eingefügt werden?**

Antwort: In der Quellcode-Bearbeitung mit [[mailto:info@oevsv.at|Empfängername]]

Daraus entsteht ein Link. Klicken Leser oder Leserinnen dann darauf, wird das E-Mailprogramm gestartet und die E-Mailadresse übergeben.

# <span id="page-6-0"></span>**Hilfe:Hauptseite: Unterschied zwischen den Versionen**

[Versionsgeschichte interaktiv durchsuchen](https://wiki.oevsv.at) [VisuellWikitext](https://wiki.oevsv.at)

#### **[Version vom 12. März 2021, 19:52 Uhr](#page-11-0) [\(Q](#page-11-0) [uelltext anzeigen](#page-11-0))** [OE1VCC](#page-6-0) ([Diskussion](https://wiki.oevsv.at/w/index.php?title=Benutzerin_Diskussion:OE1VCC&action=view) | [Beiträge\)](https://wiki.oevsv.at/wiki/Spezial:Beitr%C3%A4ge/OE1VCC)

(→FAQ (Frequently Asked Questions) [Markierung](https://wiki.oevsv.at/wiki/Spezial:Markierungen): 2017-Quelltext-Bearbeitung [← Zum vorherigen Versionsunterschied](#page-11-0)

#### **[Version vom 12. März 2021, 20:09 Uhr](#page-11-0) ([Q](#page-11-0) [uelltext anzeigen\)](#page-11-0)**

[OE1VCC](#page-6-0) [\(Diskussion](https://wiki.oevsv.at/w/index.php?title=Benutzerin_Diskussion:OE1VCC&action=view) | [Beiträge](https://wiki.oevsv.at/wiki/Spezial:Beitr%C3%A4ge/OE1VCC)) [Markierung](https://wiki.oevsv.at/wiki/Spezial:Markierungen): [Visuelle Bearbeitung](https://wiki.oevsv.at/w/index.php?title=Project:VisualEditor&action=view) [Zum nächsten Versionsunterschied →](#page-11-0)

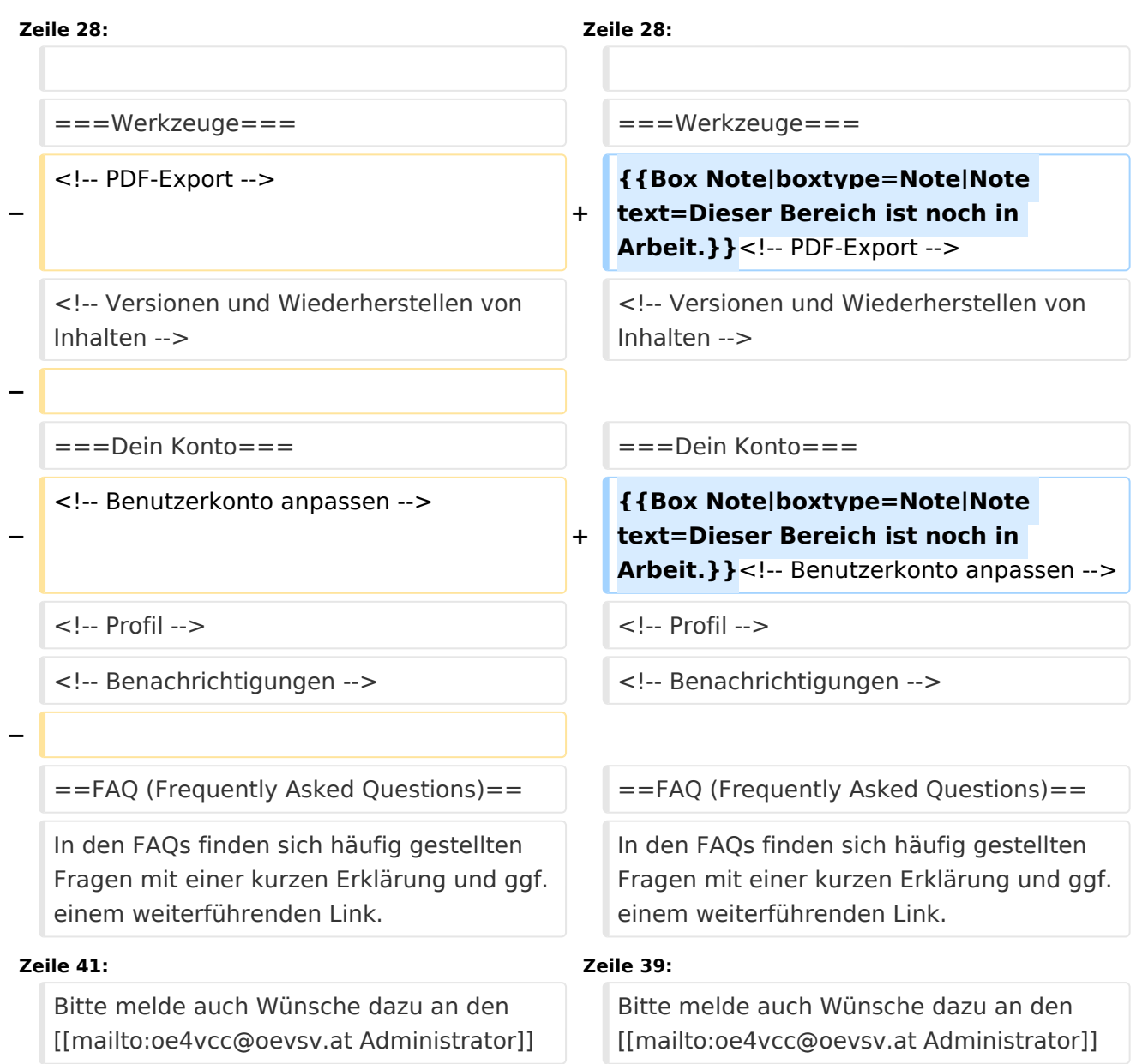

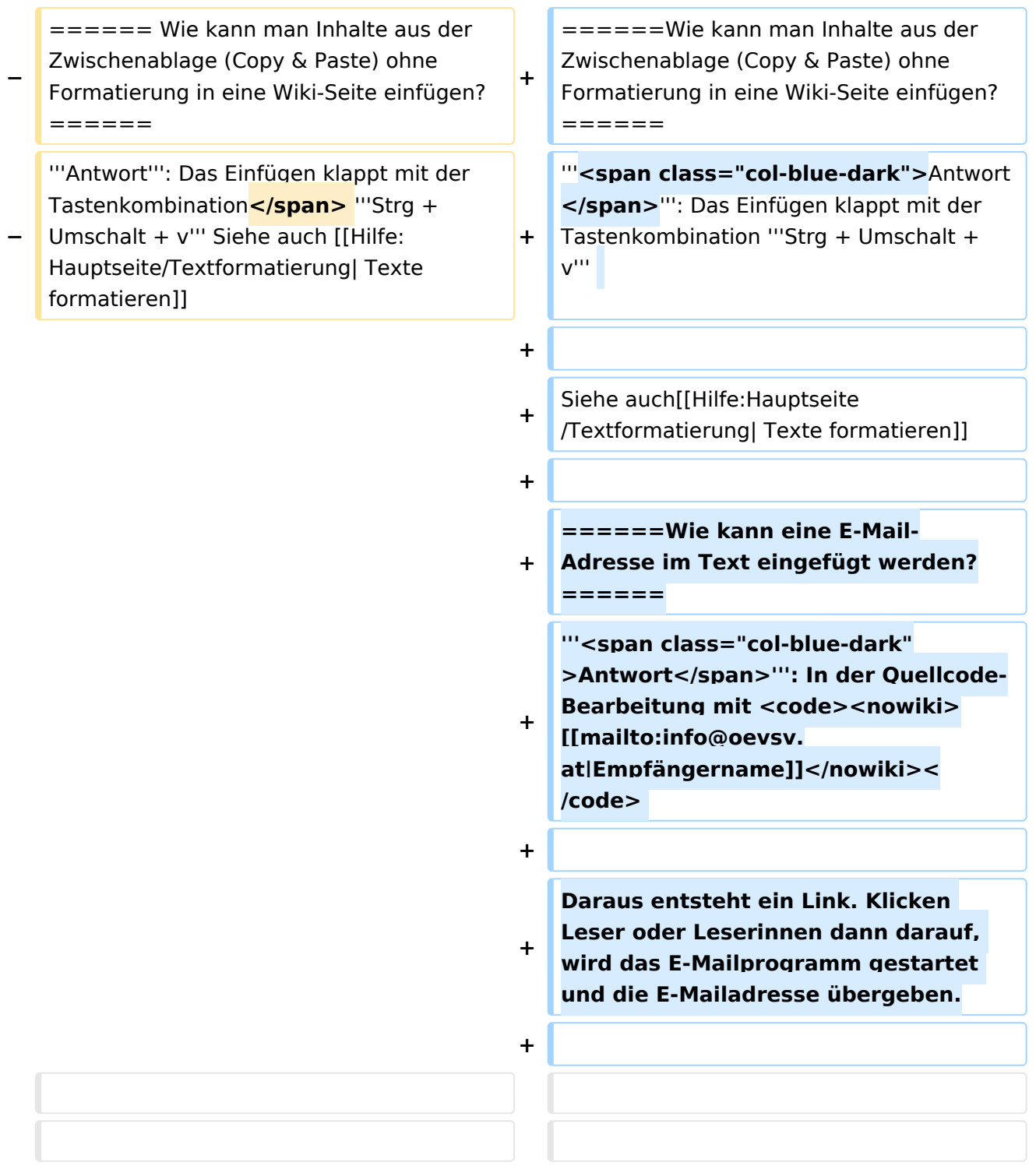

# Version vom 12. März 2021, 20:09 Uhr

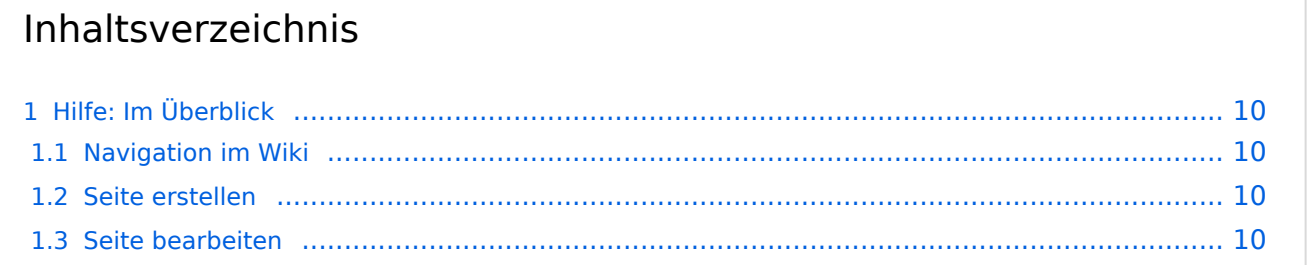

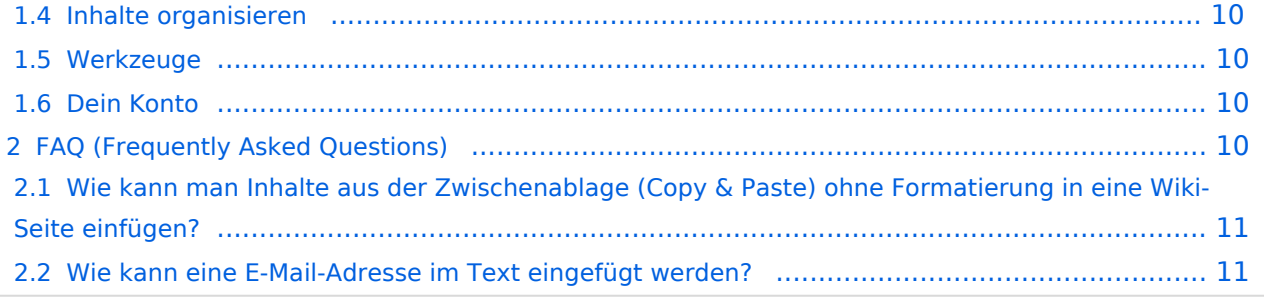

# <span id="page-9-0"></span>Hilfe: Im Überblick

Hier findest Du Informationen zum Arbeiten mit diesem Wiki.

#### <span id="page-9-1"></span>**Navigation im Wiki**

[Navigation im Wiki](#page-31-0)

#### <span id="page-9-2"></span>**Seite erstellen**

- [Neue Seite erstellen](#page-41-0)
- [Visueller Editor und Quellcode](#page-56-0)
- [Responsive Design](#page-36-0)

#### <span id="page-9-3"></span>**Seite bearbeiten**

- [Texte formatieren](#page-46-0)
- [Links einfügen](#page-26-0)
- [Bilder und Dateien einfügen](#page-16-0)

#### <span id="page-9-4"></span>**Inhalte organisieren**

- [Kategorie zuordnen](#page-21-0)
- [Unterseiten im Wiki](#page-51-0)
- [Vorlage nutzen](#page-61-0)

#### <span id="page-9-5"></span>**Werkzeuge**

**Hinweis:** Dieser Bereich ist noch in Arbeit.

### <span id="page-9-6"></span>**Dein Konto**

**Hinweis:** Dieser Bereich ist noch in Arbeit.

### <span id="page-9-7"></span>FAQ (Frequently Asked Questions)

In den FAQs finden sich häufig gestellten Fragen mit einer kurzen Erklärung und ggf. einem weiterführenden Link.

Bitte melde auch Wünsche dazu an den [Administrator (oe4vcc@oevsv.at)]

#### <span id="page-10-0"></span>**Wie kann man Inhalte aus der Zwischenablage (Copy & Paste) ohne Formatierung in eine Wiki-Seite einfügen?**

**Antwort**: Das Einfügen klappt mit der Tastenkombination **Strg + Umschalt + v**

Siehe auch [Texte formatieren](#page-46-0)

#### <span id="page-10-1"></span>**Wie kann eine E-Mail-Adresse im Text eingefügt werden?**

Antwort: In der Quellcode-Bearbeitung mit [[mailto:info@oevsv.at|Empfängername]]

Daraus entsteht ein Link. Klicken Leser oder Leserinnen dann darauf, wird das E-Mailprogramm gestartet und die E-Mailadresse übergeben.

# <span id="page-11-0"></span>**2 Die Hilfe im Überblick**

[Versionsgeschichte interaktiv durchsuchen](https://wiki.oevsv.at) [VisuellWikitext](https://wiki.oevsv.at)

#### **[Version vom 12. März 2021, 19:52 Uhr](#page-11-0) [\(Q](#page-11-0) [uelltext anzeigen](#page-11-0))**

[OE1VCC](#page-6-0) ([Diskussion](https://wiki.oevsv.at/w/index.php?title=Benutzerin_Diskussion:OE1VCC&action=view) | [Beiträge\)](https://wiki.oevsv.at/wiki/Spezial:Beitr%C3%A4ge/OE1VCC) (→FAQ (Frequently Asked Questions) [Markierung](https://wiki.oevsv.at/wiki/Spezial:Markierungen): 2017-Quelltext-Bearbeitung [← Zum vorherigen Versionsunterschied](#page-11-0)

#### **[Version vom 12. März 2021, 20:09 Uhr](#page-11-0) ([Q](#page-11-0) [uelltext anzeigen\)](#page-11-0)**

[OE1VCC](#page-6-0) [\(Diskussion](https://wiki.oevsv.at/w/index.php?title=Benutzerin_Diskussion:OE1VCC&action=view) | [Beiträge](https://wiki.oevsv.at/wiki/Spezial:Beitr%C3%A4ge/OE1VCC)) [Markierung](https://wiki.oevsv.at/wiki/Spezial:Markierungen): [Visuelle Bearbeitung](https://wiki.oevsv.at/w/index.php?title=Project:VisualEditor&action=view) [Zum nächsten Versionsunterschied →](#page-11-0)

**Zeile 28: Zeile 28:** ===Werkzeuge=== ===Werkzeuge=== <!-- PDF-Export --> **+ {{Box Note|boxtype=Note|Note text=Dieser Bereich ist noch in Arbeit.}}**<!-- PDF-Export --> <!-- Versionen und Wiederherstellen von Inhalten --> <!-- Versionen und Wiederherstellen von Inhalten -->  $=$  $=$  $=$  $\frac{1}{2}$  $=$  $\frac{1}{2}$  $=$  $\frac{1}{2}$  $=$  $\frac{1}{2}$  $=$  $\frac{1}{2}$  $=$  $\frac{1}{2}$  $=$  $\frac{1}{2}$  $\frac{1}{2}$ <!-- Benutzerkonto anpassen --> **+ {{Box Note|boxtype=Note|Note text=Dieser Bereich ist noch in Arbeit.}}**<!-- Benutzerkonto anpassen --> <!-- Profil --> <!-- Profil -->

**−**

**−**

**−**

**−**

 $=$  FAQ (Frequently Asked Questions) =  $=$   $=$   $FAQ$  (Frequently Asked Questions) =  $=$ 

In den FAQs finden sich häufig gestellten Fragen mit einer kurzen Erklärung und ggf. einem weiterführenden Link.

#### **Zeile 41: Zeile 39:**

Bitte melde auch Wünsche dazu an den [[mailto:oe4vcc@oevsv.at Administrator]]

In den FAQs finden sich häufig gestellten Fragen mit einer kurzen Erklärung und ggf. einem weiterführenden Link.

<!-- Benachrichtigungen --> <!-- Benachrichtigungen -->

Bitte melde auch Wünsche dazu an den [[mailto:oe4vcc@oevsv.at Administrator]]

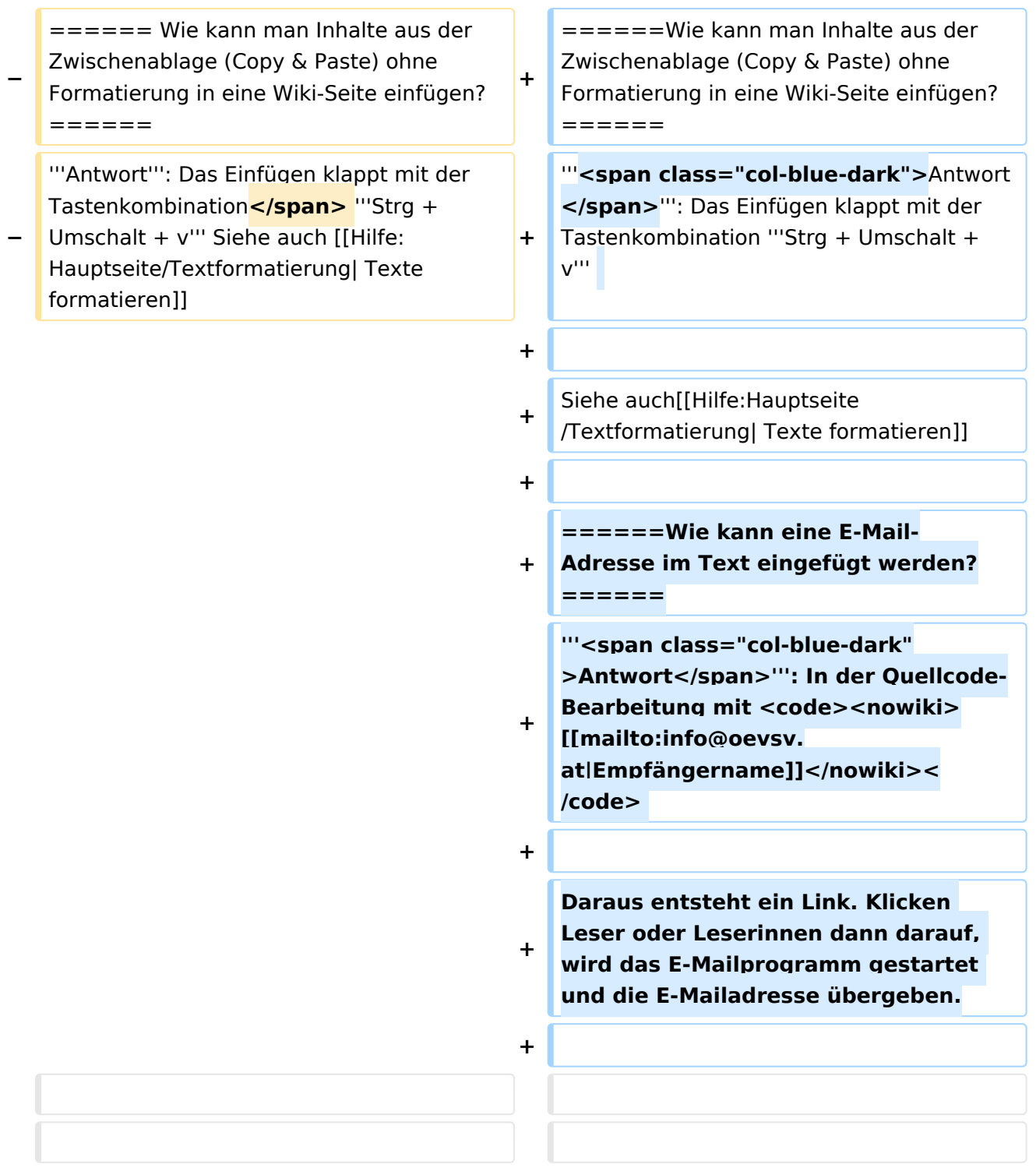

# Version vom 12. März 2021, 20:09 Uhr

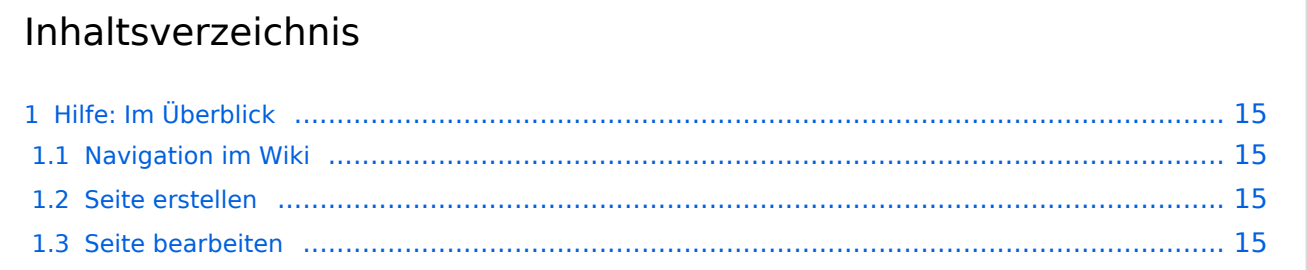

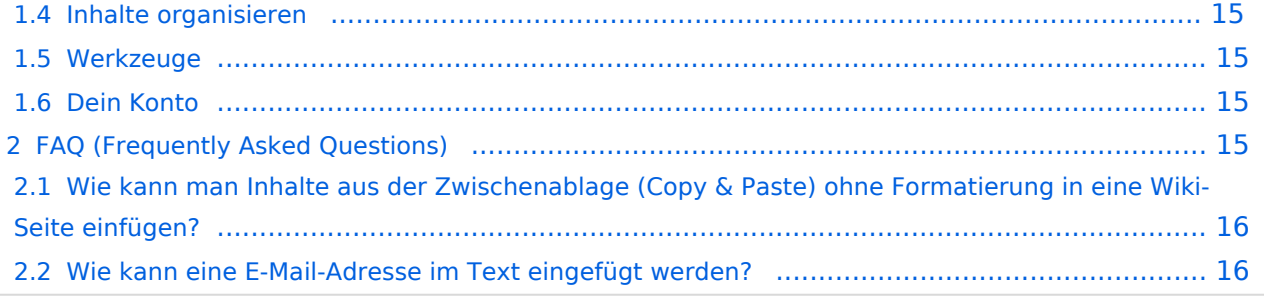

# <span id="page-14-0"></span>Hilfe: Im Überblick

Hier findest Du Informationen zum Arbeiten mit diesem Wiki.

#### <span id="page-14-1"></span>**Navigation im Wiki**

[Navigation im Wiki](#page-31-0)

#### <span id="page-14-2"></span>**Seite erstellen**

- [Neue Seite erstellen](#page-41-0)
- [Visueller Editor und Quellcode](#page-56-0)
- [Responsive Design](#page-36-0)

#### <span id="page-14-3"></span>**Seite bearbeiten**

- [Texte formatieren](#page-46-0)
- [Links einfügen](#page-26-0)
- [Bilder und Dateien einfügen](#page-16-0)

#### <span id="page-14-4"></span>**Inhalte organisieren**

- [Kategorie zuordnen](#page-21-0)
- [Unterseiten im Wiki](#page-51-0)
- [Vorlage nutzen](#page-61-0)

#### <span id="page-14-5"></span>**Werkzeuge**

**Hinweis:** Dieser Bereich ist noch in Arbeit.

### <span id="page-14-6"></span>**Dein Konto**

**Hinweis:** Dieser Bereich ist noch in Arbeit.

## <span id="page-14-7"></span>FAQ (Frequently Asked Questions)

In den FAQs finden sich häufig gestellten Fragen mit einer kurzen Erklärung und ggf. einem weiterführenden Link.

Bitte melde auch Wünsche dazu an den [Administrator (oe4vcc@oevsv.at)]

#### <span id="page-15-0"></span>**Wie kann man Inhalte aus der Zwischenablage (Copy & Paste) ohne Formatierung in eine Wiki-Seite einfügen?**

**Antwort**: Das Einfügen klappt mit der Tastenkombination **Strg + Umschalt + v**

Siehe auch [Texte formatieren](#page-46-0)

#### <span id="page-15-1"></span>**Wie kann eine E-Mail-Adresse im Text eingefügt werden?**

Antwort: In der Quellcode-Bearbeitung mit [[mailto:info@oevsv.at|Empfängername]]

Daraus entsteht ein Link. Klicken Leser oder Leserinnen dann darauf, wird das E-Mailprogramm gestartet und die E-Mailadresse übergeben.

# <span id="page-16-0"></span>**3.4 Bilder und Dateien einfügen**

[Versionsgeschichte interaktiv durchsuchen](https://wiki.oevsv.at) [VisuellWikitext](https://wiki.oevsv.at)

#### **[Version vom 12. März 2021, 19:52 Uhr](#page-11-0) [\(Q](#page-11-0) [uelltext anzeigen](#page-11-0))**

[OE1VCC](#page-6-0) ([Diskussion](https://wiki.oevsv.at/w/index.php?title=Benutzerin_Diskussion:OE1VCC&action=view) | [Beiträge\)](https://wiki.oevsv.at/wiki/Spezial:Beitr%C3%A4ge/OE1VCC) (→FAQ (Frequently Asked Questions) [Markierung](https://wiki.oevsv.at/wiki/Spezial:Markierungen): 2017-Quelltext-Bearbeitung [← Zum vorherigen Versionsunterschied](#page-11-0)

#### **[Version vom 12. März 2021, 20:09 Uhr](#page-11-0) ([Q](#page-11-0) [uelltext anzeigen\)](#page-11-0)**

[OE1VCC](#page-6-0) [\(Diskussion](https://wiki.oevsv.at/w/index.php?title=Benutzerin_Diskussion:OE1VCC&action=view) | [Beiträge](https://wiki.oevsv.at/wiki/Spezial:Beitr%C3%A4ge/OE1VCC)) [Markierung](https://wiki.oevsv.at/wiki/Spezial:Markierungen): [Visuelle Bearbeitung](https://wiki.oevsv.at/w/index.php?title=Project:VisualEditor&action=view) [Zum nächsten Versionsunterschied →](#page-11-0)

**Zeile 28: Zeile 28:** ===Werkzeuge=== ===Werkzeuge=== <!-- PDF-Export --> **+ {{Box Note|boxtype=Note|Note text=Dieser Bereich ist noch in Arbeit.}}**<!-- PDF-Export --> <!-- Versionen und Wiederherstellen von Inhalten --> <!-- Versionen und Wiederherstellen von Inhalten -->  $=$  $=$  $=$  $\frac{1}{2}$  $=$  $\frac{1}{2}$  $=$  $\frac{1}{2}$  $=$  $\frac{1}{2}$  $=$  $\frac{1}{2}$  $=$  $\frac{1}{2}$  $=$  $\frac{1}{2}$  $\frac{1}{2}$ <!-- Benutzerkonto anpassen --> **+ {{Box Note|boxtype=Note|Note text=Dieser Bereich ist noch in Arbeit.}}**<!-- Benutzerkonto anpassen --> <!-- Profil --> <!-- Profil --> <!-- Benachrichtigungen --> <!-- Benachrichtigungen -->

**−**

**−**

**−**

**−**

 $=$  FAQ (Frequently Asked Questions) =  $=$   $=$   $FAQ$  (Frequently Asked Questions) =  $=$ 

In den FAQs finden sich häufig gestellten Fragen mit einer kurzen Erklärung und ggf. einem weiterführenden Link.

#### **Zeile 41: Zeile 39:**

Bitte melde auch Wünsche dazu an den [[mailto:oe4vcc@oevsv.at Administrator]]

In den FAQs finden sich häufig gestellten Fragen mit einer kurzen Erklärung und ggf. einem weiterführenden Link.

Bitte melde auch Wünsche dazu an den [[mailto:oe4vcc@oevsv.at Administrator]]

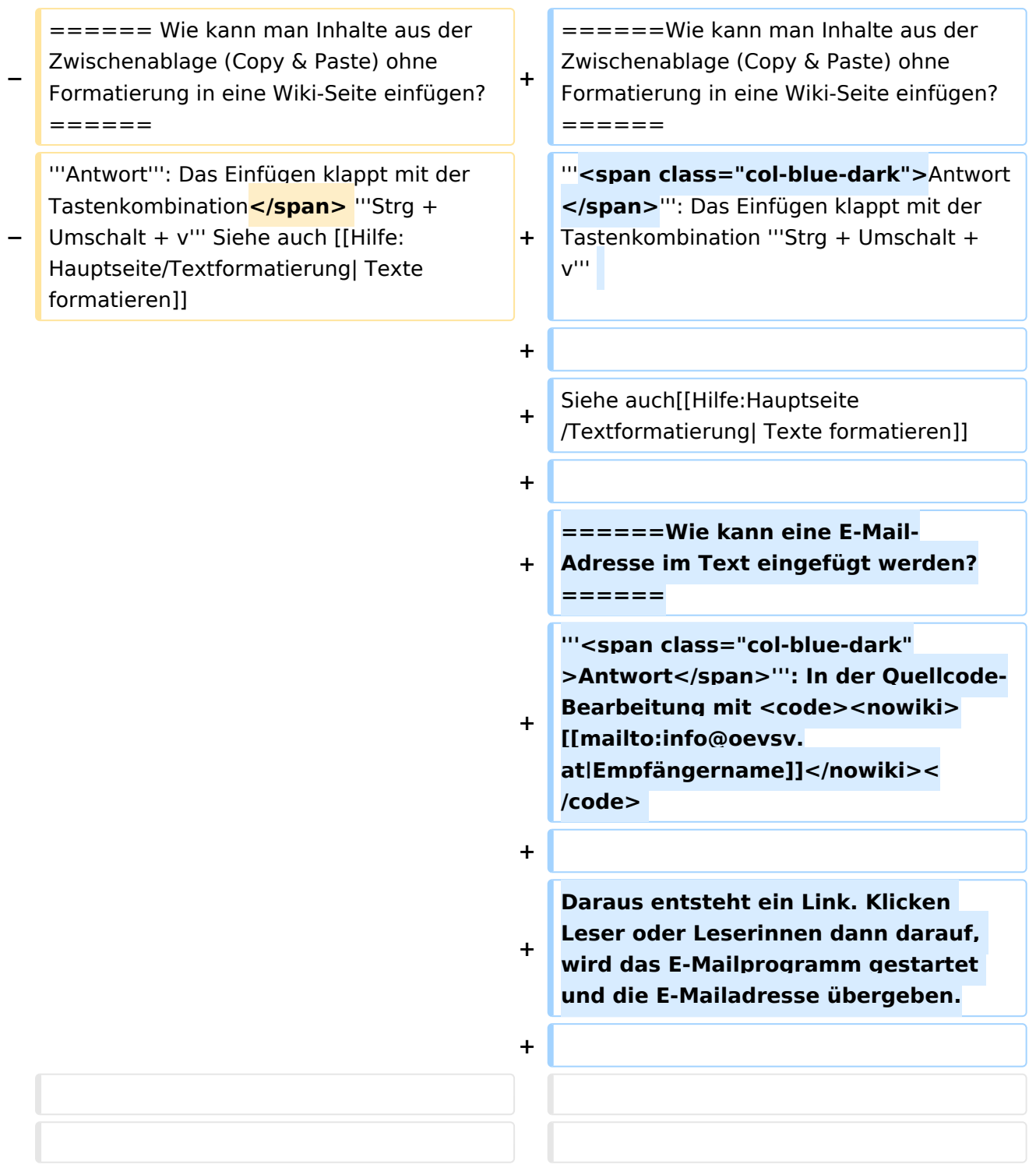

# Version vom 12. März 2021, 20:09 Uhr

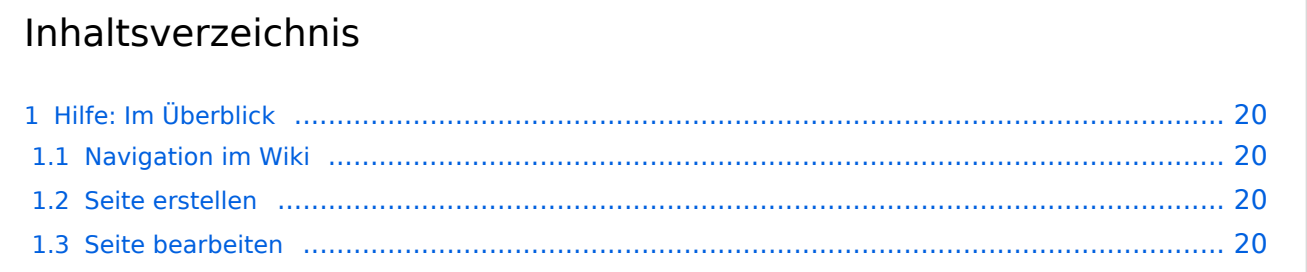

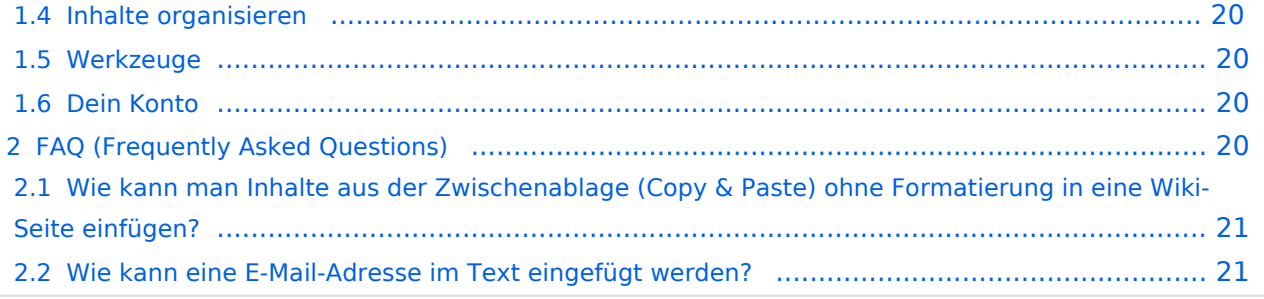

# <span id="page-19-0"></span>Hilfe: Im Überblick

Hier findest Du Informationen zum Arbeiten mit diesem Wiki.

#### <span id="page-19-1"></span>**Navigation im Wiki**

[Navigation im Wiki](#page-31-0)

#### <span id="page-19-2"></span>**Seite erstellen**

- [Neue Seite erstellen](#page-41-0)
- [Visueller Editor und Quellcode](#page-56-0)
- [Responsive Design](#page-36-0)

#### <span id="page-19-3"></span>**Seite bearbeiten**

- [Texte formatieren](#page-46-0)
- [Links einfügen](#page-26-0)
- [Bilder und Dateien einfügen](#page-16-0)

#### <span id="page-19-4"></span>**Inhalte organisieren**

- [Kategorie zuordnen](#page-21-0)
- [Unterseiten im Wiki](#page-51-0)
- [Vorlage nutzen](#page-61-0)

#### <span id="page-19-5"></span>**Werkzeuge**

**Hinweis:** Dieser Bereich ist noch in Arbeit.

### <span id="page-19-6"></span>**Dein Konto**

**Hinweis:** Dieser Bereich ist noch in Arbeit.

## <span id="page-19-7"></span>FAQ (Frequently Asked Questions)

In den FAQs finden sich häufig gestellten Fragen mit einer kurzen Erklärung und ggf. einem weiterführenden Link.

Bitte melde auch Wünsche dazu an den [Administrator (oe4vcc@oevsv.at)]

#### <span id="page-20-0"></span>**Wie kann man Inhalte aus der Zwischenablage (Copy & Paste) ohne Formatierung in eine Wiki-Seite einfügen?**

**Antwort**: Das Einfügen klappt mit der Tastenkombination **Strg + Umschalt + v**

Siehe auch [Texte formatieren](#page-46-0)

#### <span id="page-20-1"></span>**Wie kann eine E-Mail-Adresse im Text eingefügt werden?**

Antwort: In der Quellcode-Bearbeitung mit [[mailto:info@oevsv.at|Empfängername]]

Daraus entsteht ein Link. Klicken Leser oder Leserinnen dann darauf, wird das E-Mailprogramm gestartet und die E-Mailadresse übergeben.

## <span id="page-21-0"></span>**3.5 Kategorien zuordnen**

[Versionsgeschichte interaktiv durchsuchen](https://wiki.oevsv.at) [VisuellWikitext](https://wiki.oevsv.at)

#### **[Version vom 12. März 2021, 19:52 Uhr](#page-11-0) [\(Q](#page-11-0) [uelltext anzeigen](#page-11-0))**

[OE1VCC](#page-6-0) ([Diskussion](https://wiki.oevsv.at/w/index.php?title=Benutzerin_Diskussion:OE1VCC&action=view) | [Beiträge\)](https://wiki.oevsv.at/wiki/Spezial:Beitr%C3%A4ge/OE1VCC) (→FAQ (Frequently Asked Questions) [Markierung](https://wiki.oevsv.at/wiki/Spezial:Markierungen): 2017-Quelltext-Bearbeitung [← Zum vorherigen Versionsunterschied](#page-11-0)

#### **[Version vom 12. März 2021, 20:09 Uhr](#page-11-0) ([Q](#page-11-0) [uelltext anzeigen\)](#page-11-0)**

[OE1VCC](#page-6-0) [\(Diskussion](https://wiki.oevsv.at/w/index.php?title=Benutzerin_Diskussion:OE1VCC&action=view) | [Beiträge](https://wiki.oevsv.at/wiki/Spezial:Beitr%C3%A4ge/OE1VCC)) [Markierung](https://wiki.oevsv.at/wiki/Spezial:Markierungen): [Visuelle Bearbeitung](https://wiki.oevsv.at/w/index.php?title=Project:VisualEditor&action=view) [Zum nächsten Versionsunterschied →](#page-11-0)

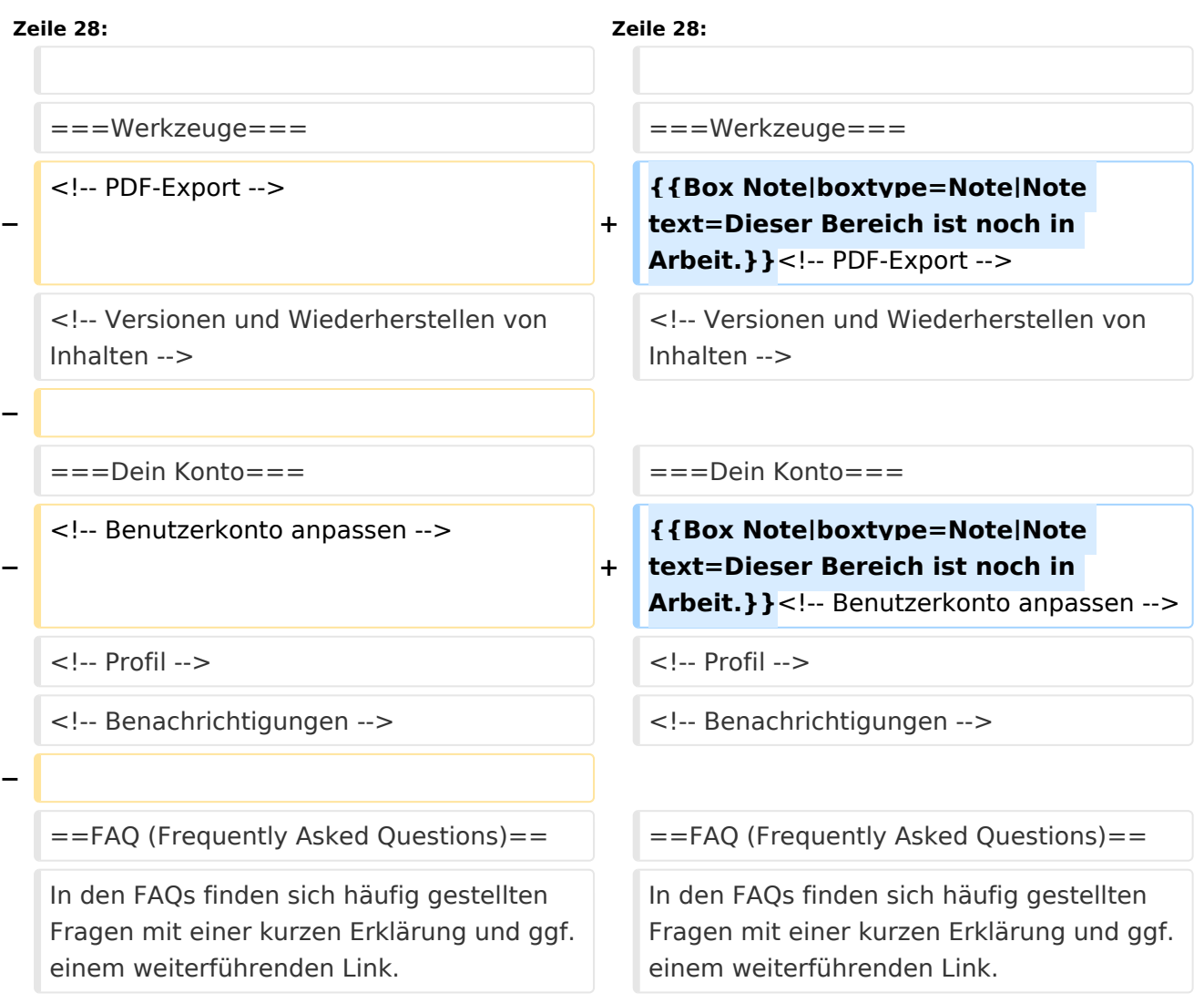

#### **Zeile 41: Zeile 39:**

Bitte melde auch Wünsche dazu an den [[mailto:oe4vcc@oevsv.at Administrator]]

Bitte melde auch Wünsche dazu an den [[mailto:oe4vcc@oevsv.at Administrator]]

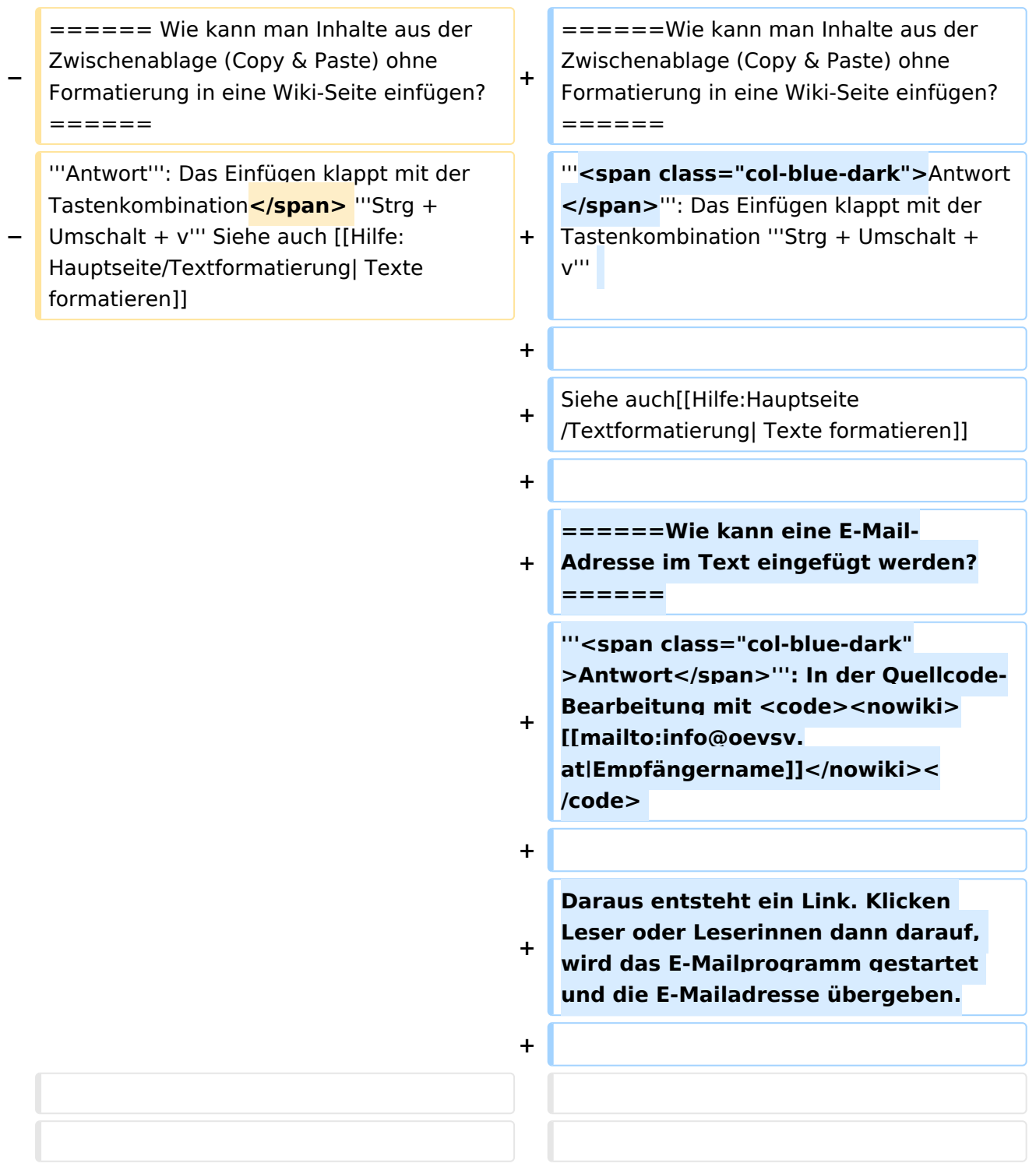

# Version vom 12. März 2021, 20:09 Uhr

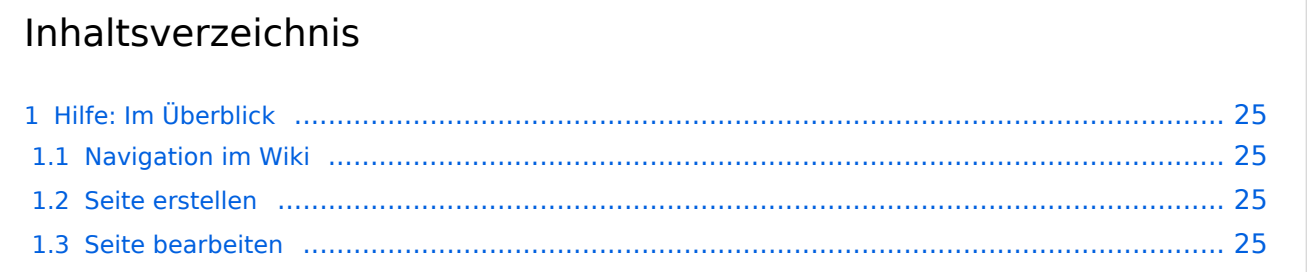

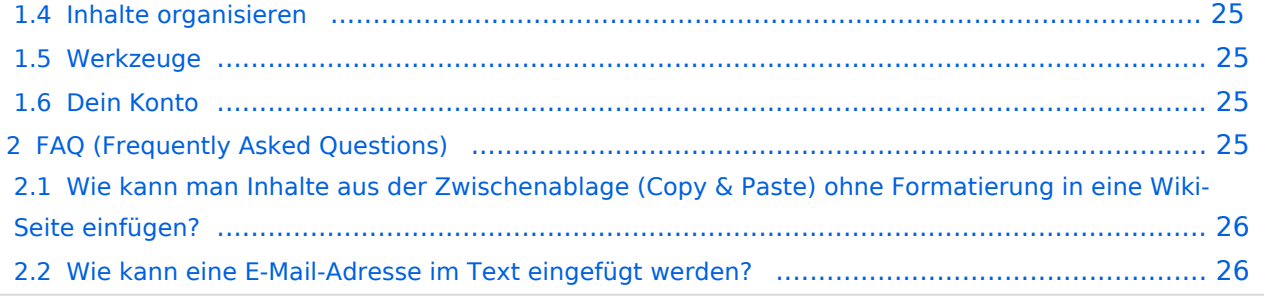

# <span id="page-24-0"></span>Hilfe: Im Überblick

Hier findest Du Informationen zum Arbeiten mit diesem Wiki.

#### <span id="page-24-1"></span>**Navigation im Wiki**

[Navigation im Wiki](#page-31-0)

#### <span id="page-24-2"></span>**Seite erstellen**

- [Neue Seite erstellen](#page-41-0)
- [Visueller Editor und Quellcode](#page-56-0)
- [Responsive Design](#page-36-0)

#### <span id="page-24-3"></span>**Seite bearbeiten**

- [Texte formatieren](#page-46-0)
- [Links einfügen](#page-26-0)
- [Bilder und Dateien einfügen](#page-16-0)

#### <span id="page-24-4"></span>**Inhalte organisieren**

- [Kategorie zuordnen](#page-21-0)
- [Unterseiten im Wiki](#page-51-0)
- [Vorlage nutzen](#page-61-0)

#### <span id="page-24-5"></span>**Werkzeuge**

**Hinweis:** Dieser Bereich ist noch in Arbeit.

### <span id="page-24-6"></span>**Dein Konto**

**Hinweis:** Dieser Bereich ist noch in Arbeit.

## <span id="page-24-7"></span>FAQ (Frequently Asked Questions)

In den FAQs finden sich häufig gestellten Fragen mit einer kurzen Erklärung und ggf. einem weiterführenden Link.

Bitte melde auch Wünsche dazu an den [Administrator (oe4vcc@oevsv.at)]

#### <span id="page-25-0"></span>**Wie kann man Inhalte aus der Zwischenablage (Copy & Paste) ohne Formatierung in eine Wiki-Seite einfügen?**

**Antwort**: Das Einfügen klappt mit der Tastenkombination **Strg + Umschalt + v**

Siehe auch [Texte formatieren](#page-46-0)

#### <span id="page-25-1"></span>**Wie kann eine E-Mail-Adresse im Text eingefügt werden?**

Antwort: In der Quellcode-Bearbeitung mit [[mailto:info@oevsv.at|Empfängername]]

Daraus entsteht ein Link. Klicken Leser oder Leserinnen dann darauf, wird das E-Mailprogramm gestartet und die E-Mailadresse übergeben.

# <span id="page-26-0"></span>**3.3 Links einfügen**

[Versionsgeschichte interaktiv durchsuchen](https://wiki.oevsv.at) [VisuellWikitext](https://wiki.oevsv.at)

#### **[Version vom 12. März 2021, 19:52 Uhr](#page-11-0) [\(Q](#page-11-0) [uelltext anzeigen](#page-11-0))**

[OE1VCC](#page-6-0) ([Diskussion](https://wiki.oevsv.at/w/index.php?title=Benutzerin_Diskussion:OE1VCC&action=view) | [Beiträge\)](https://wiki.oevsv.at/wiki/Spezial:Beitr%C3%A4ge/OE1VCC) (→FAQ (Frequently Asked Questions) [Markierung](https://wiki.oevsv.at/wiki/Spezial:Markierungen): 2017-Quelltext-Bearbeitung [← Zum vorherigen Versionsunterschied](#page-11-0)

#### **[Version vom 12. März 2021, 20:09 Uhr](#page-11-0) ([Q](#page-11-0) [uelltext anzeigen\)](#page-11-0)**

[OE1VCC](#page-6-0) [\(Diskussion](https://wiki.oevsv.at/w/index.php?title=Benutzerin_Diskussion:OE1VCC&action=view) | [Beiträge](https://wiki.oevsv.at/wiki/Spezial:Beitr%C3%A4ge/OE1VCC)) [Markierung](https://wiki.oevsv.at/wiki/Spezial:Markierungen): [Visuelle Bearbeitung](https://wiki.oevsv.at/w/index.php?title=Project:VisualEditor&action=view) [Zum nächsten Versionsunterschied →](#page-11-0)

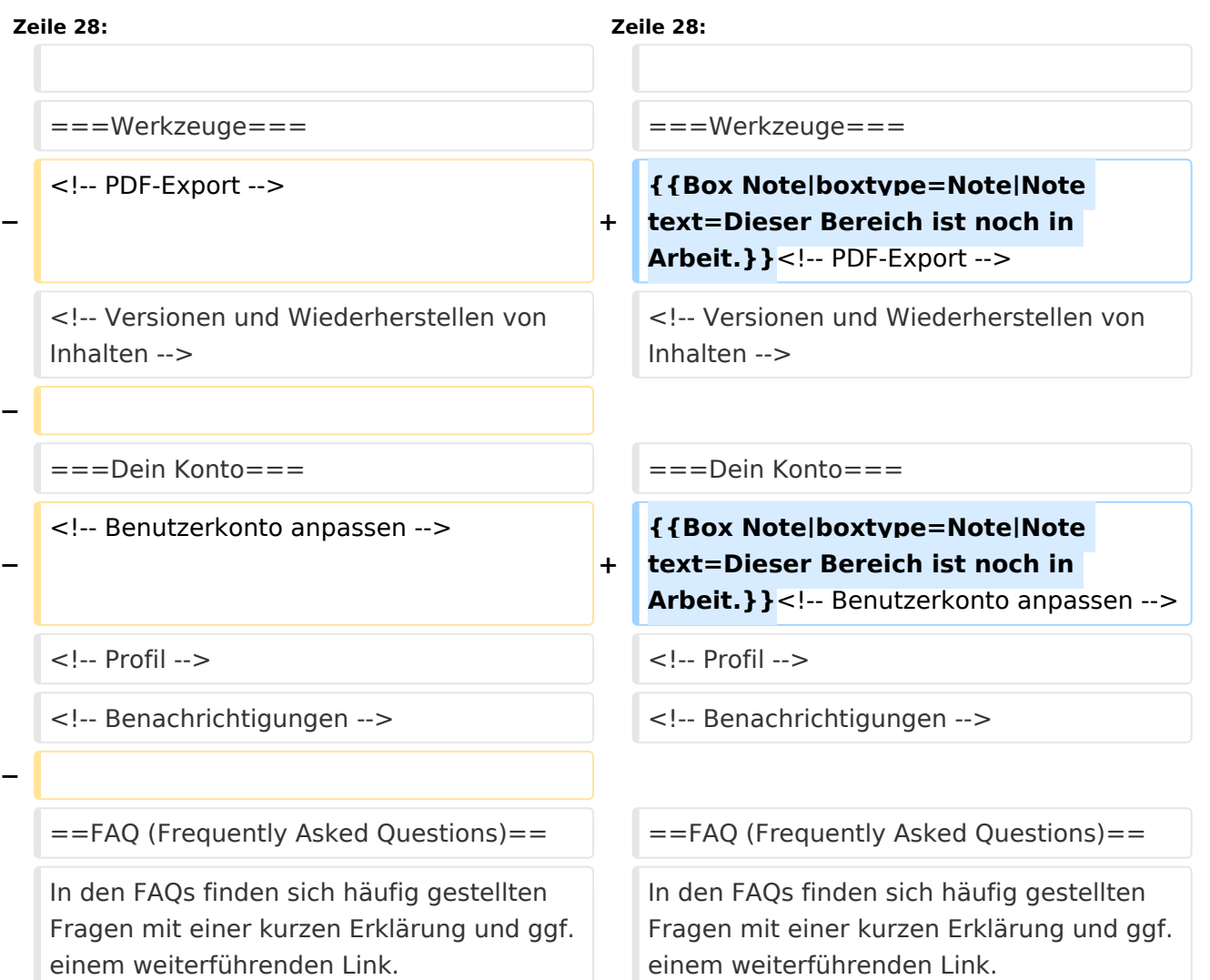

#### **Zeile 41: Zeile 39:**

Bitte melde auch Wünsche dazu an den [[mailto:oe4vcc@oevsv.at Administrator]]

Bitte melde auch Wünsche dazu an den [[mailto:oe4vcc@oevsv.at Administrator]]

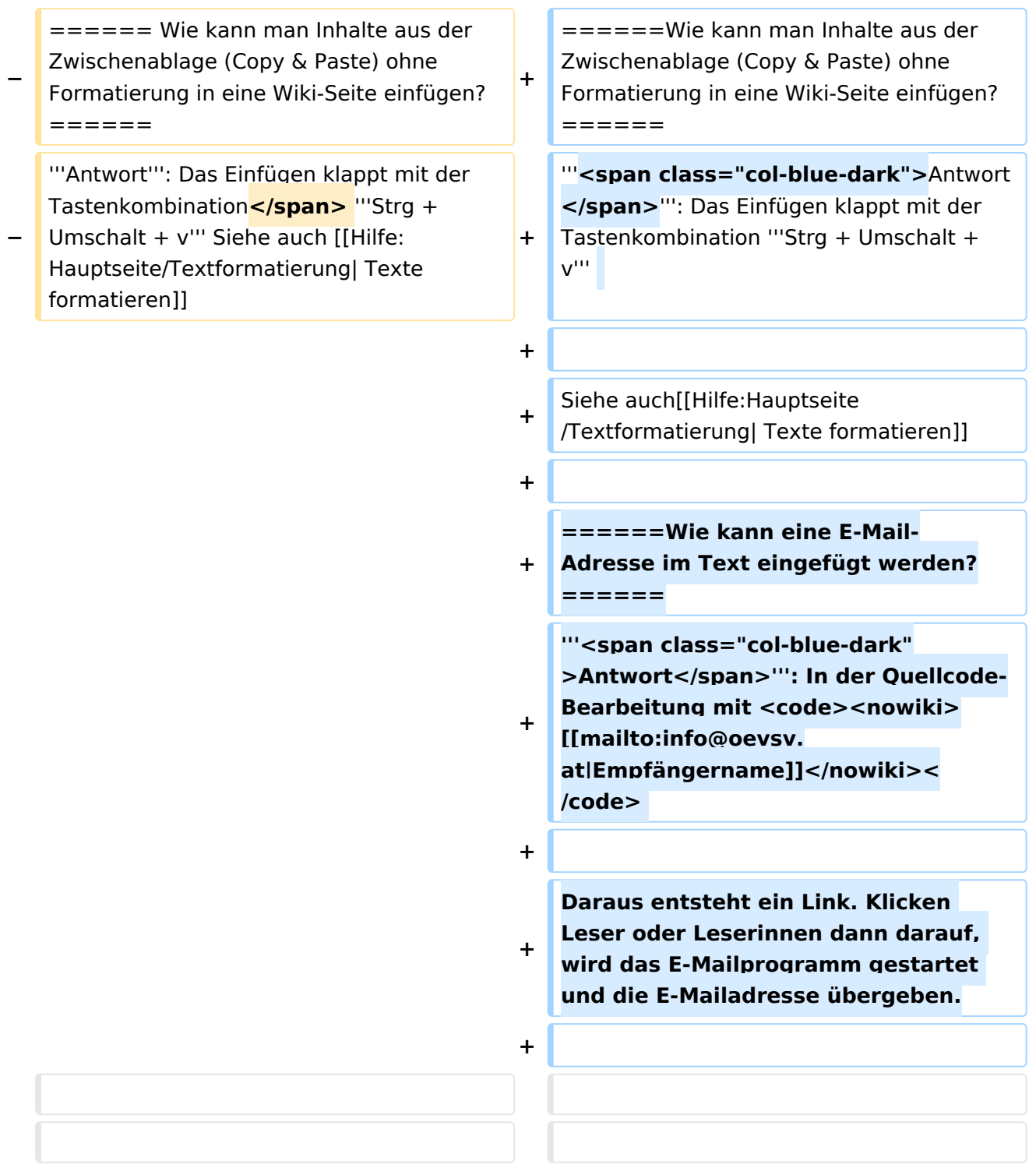

# Version vom 12. März 2021, 20:09 Uhr

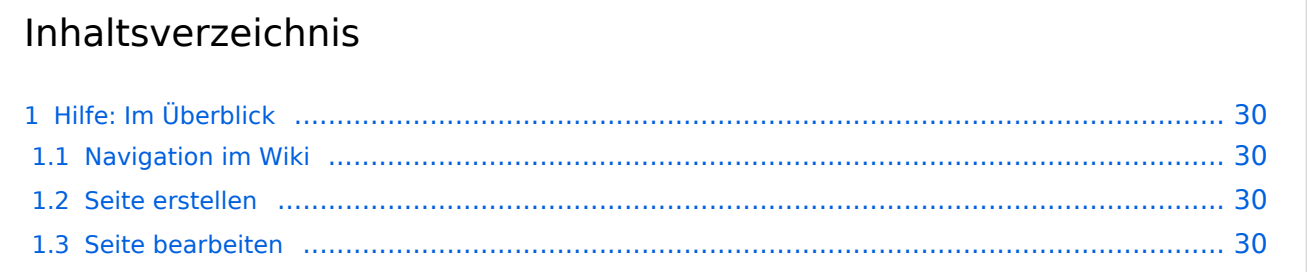

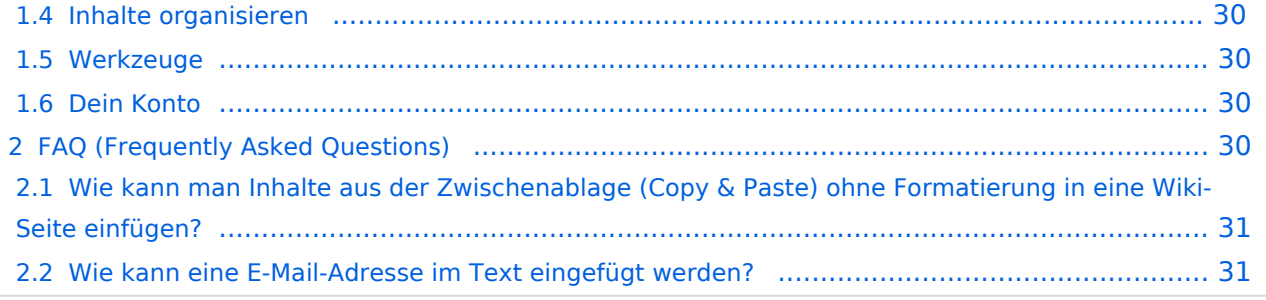

# <span id="page-29-0"></span>Hilfe: Im Überblick

Hier findest Du Informationen zum Arbeiten mit diesem Wiki.

#### <span id="page-29-1"></span>**Navigation im Wiki**

[Navigation im Wiki](#page-31-0)

#### <span id="page-29-2"></span>**Seite erstellen**

- [Neue Seite erstellen](#page-41-0)
- [Visueller Editor und Quellcode](#page-56-0)
- [Responsive Design](#page-36-0)

#### <span id="page-29-3"></span>**Seite bearbeiten**

- [Texte formatieren](#page-46-0)
- [Links einfügen](#page-26-0)
- [Bilder und Dateien einfügen](#page-16-0)

#### <span id="page-29-4"></span>**Inhalte organisieren**

- [Kategorie zuordnen](#page-21-0)
- [Unterseiten im Wiki](#page-51-0)
- [Vorlage nutzen](#page-61-0)

#### <span id="page-29-5"></span>**Werkzeuge**

**Hinweis:** Dieser Bereich ist noch in Arbeit.

### <span id="page-29-6"></span>**Dein Konto**

**Hinweis:** Dieser Bereich ist noch in Arbeit.

## <span id="page-29-7"></span>FAQ (Frequently Asked Questions)

In den FAQs finden sich häufig gestellten Fragen mit einer kurzen Erklärung und ggf. einem weiterführenden Link.

Bitte melde auch Wünsche dazu an den [Administrator (oe4vcc@oevsv.at)]

#### <span id="page-30-0"></span>**Wie kann man Inhalte aus der Zwischenablage (Copy & Paste) ohne Formatierung in eine Wiki-Seite einfügen?**

**Antwort**: Das Einfügen klappt mit der Tastenkombination **Strg + Umschalt + v**

Siehe auch [Texte formatieren](#page-46-0)

#### <span id="page-30-1"></span>**Wie kann eine E-Mail-Adresse im Text eingefügt werden?**

Antwort: In der Quellcode-Bearbeitung mit [[mailto:info@oevsv.at|Empfängername]]

Daraus entsteht ein Link. Klicken Leser oder Leserinnen dann darauf, wird das E-Mailprogramm gestartet und die E-Mailadresse übergeben.

# <span id="page-31-0"></span>**2.1 Navigation im Wiki**

[Versionsgeschichte interaktiv durchsuchen](https://wiki.oevsv.at) [VisuellWikitext](https://wiki.oevsv.at)

#### **[Version vom 12. März 2021, 19:52 Uhr](#page-11-0) [\(Q](#page-11-0) [uelltext anzeigen](#page-11-0))**

[OE1VCC](#page-6-0) ([Diskussion](https://wiki.oevsv.at/w/index.php?title=Benutzerin_Diskussion:OE1VCC&action=view) | [Beiträge\)](https://wiki.oevsv.at/wiki/Spezial:Beitr%C3%A4ge/OE1VCC) (→FAQ (Frequently Asked Questions) [Markierung](https://wiki.oevsv.at/wiki/Spezial:Markierungen): 2017-Quelltext-Bearbeitung [← Zum vorherigen Versionsunterschied](#page-11-0)

#### **[Version vom 12. März 2021, 20:09 Uhr](#page-11-0) ([Q](#page-11-0) [uelltext anzeigen\)](#page-11-0)**

[OE1VCC](#page-6-0) [\(Diskussion](https://wiki.oevsv.at/w/index.php?title=Benutzerin_Diskussion:OE1VCC&action=view) | [Beiträge](https://wiki.oevsv.at/wiki/Spezial:Beitr%C3%A4ge/OE1VCC)) [Markierung](https://wiki.oevsv.at/wiki/Spezial:Markierungen): [Visuelle Bearbeitung](https://wiki.oevsv.at/w/index.php?title=Project:VisualEditor&action=view) [Zum nächsten Versionsunterschied →](#page-11-0)

**Zeile 28: Zeile 28:** ===Werkzeuge=== ===Werkzeuge=== <!-- PDF-Export --> **+ {{Box Note|boxtype=Note|Note text=Dieser Bereich ist noch in Arbeit.}}**<!-- PDF-Export --> <!-- Versionen und Wiederherstellen von Inhalten --> <!-- Versionen und Wiederherstellen von Inhalten -->  $=$  $=$  $=$  $\frac{1}{2}$  $=$  $\frac{1}{2}$  $=$  $\frac{1}{2}$  $=$  $\frac{1}{2}$  $=$  $\frac{1}{2}$  $=$  $\frac{1}{2}$  $=$  $\frac{1}{2}$  $\frac{1}{2}$ <!-- Benutzerkonto anpassen --> **+ {{Box Note|boxtype=Note|Note text=Dieser Bereich ist noch in Arbeit.}}**<!-- Benutzerkonto anpassen --> <!-- Profil --> <!-- Profil --> <!-- Benachrichtigungen --> <!-- Benachrichtigungen -->  $=$  FAQ (Frequently Asked Questions) =  $=$   $=$   $FAQ$  (Frequently Asked Questions) =  $=$ 

In den FAQs finden sich häufig gestellten Fragen mit einer kurzen Erklärung und ggf. einem weiterführenden Link.

#### **Zeile 41: Zeile 39:**

**−**

**−**

**−**

**−**

Bitte melde auch Wünsche dazu an den [[mailto:oe4vcc@oevsv.at Administrator]] In den FAQs finden sich häufig gestellten

Fragen mit einer kurzen Erklärung und ggf. einem weiterführenden Link.

Bitte melde auch Wünsche dazu an den [[mailto:oe4vcc@oevsv.at Administrator]]

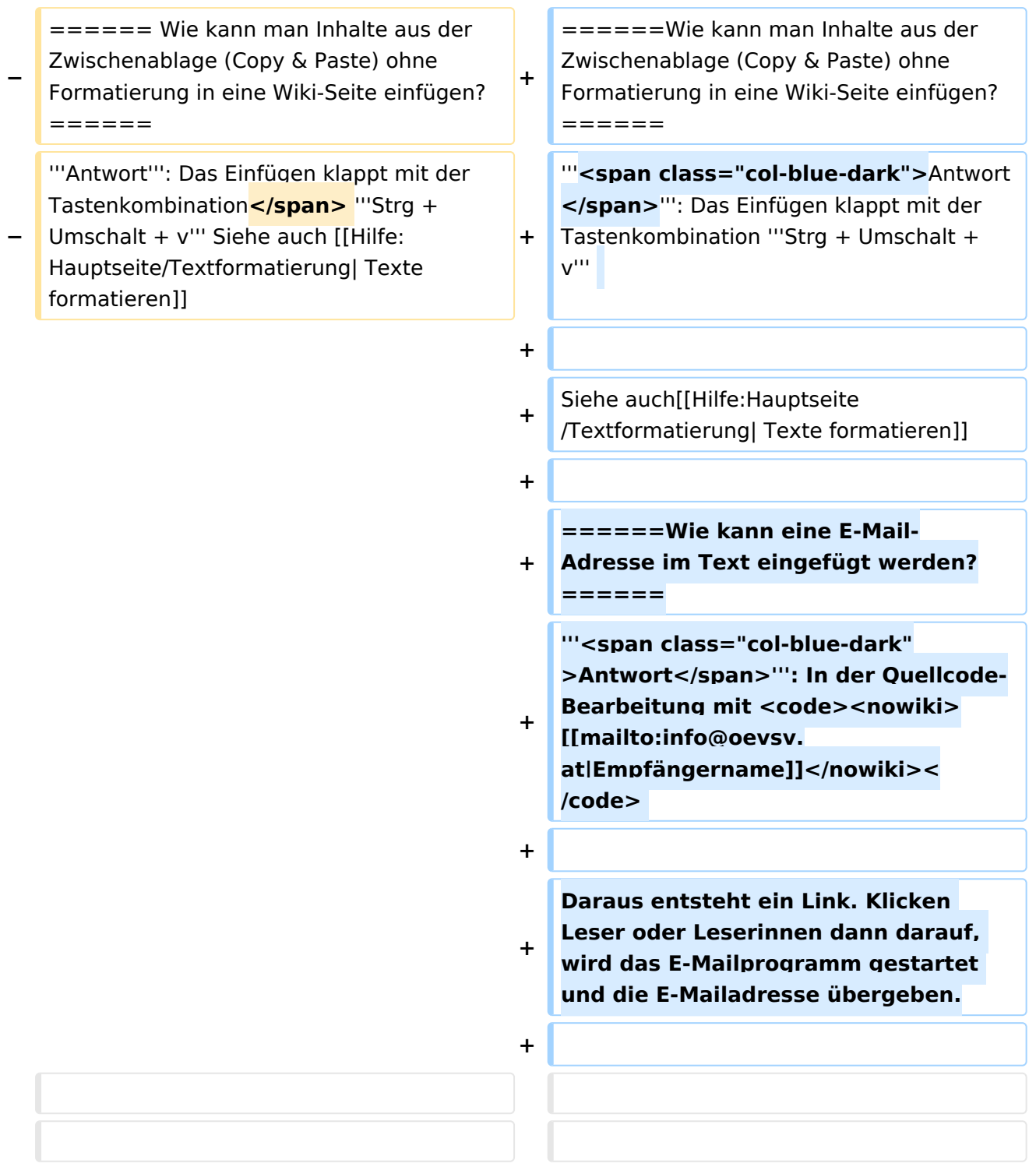

# Version vom 12. März 2021, 20:09 Uhr

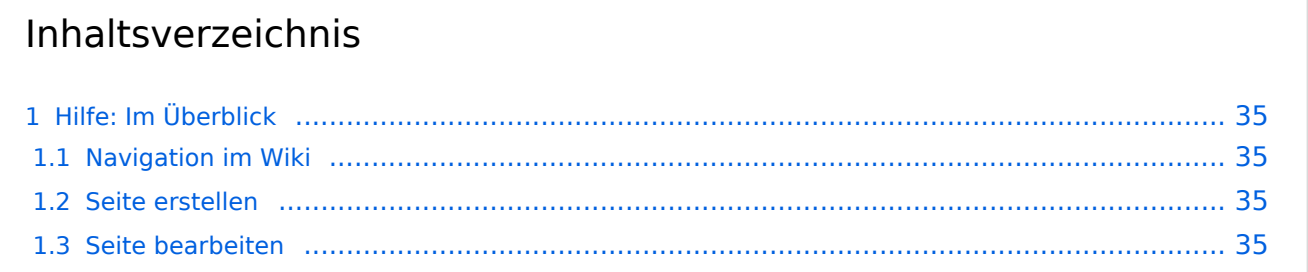

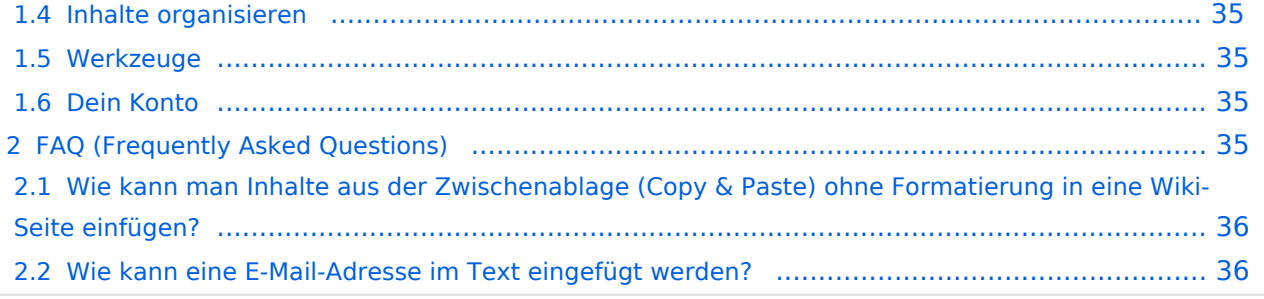

# <span id="page-34-0"></span>Hilfe: Im Überblick

Hier findest Du Informationen zum Arbeiten mit diesem Wiki.

#### <span id="page-34-1"></span>**Navigation im Wiki**

[Navigation im Wiki](#page-31-0)

#### <span id="page-34-2"></span>**Seite erstellen**

- [Neue Seite erstellen](#page-41-0)
- [Visueller Editor und Quellcode](#page-56-0)
- [Responsive Design](#page-36-0)

#### <span id="page-34-3"></span>**Seite bearbeiten**

- [Texte formatieren](#page-46-0)
- [Links einfügen](#page-26-0)
- [Bilder und Dateien einfügen](#page-16-0)

#### <span id="page-34-4"></span>**Inhalte organisieren**

- [Kategorie zuordnen](#page-21-0)
- [Unterseiten im Wiki](#page-51-0)
- [Vorlage nutzen](#page-61-0)

#### <span id="page-34-5"></span>**Werkzeuge**

**Hinweis:** Dieser Bereich ist noch in Arbeit.

### <span id="page-34-6"></span>**Dein Konto**

**Hinweis:** Dieser Bereich ist noch in Arbeit.

## <span id="page-34-7"></span>FAQ (Frequently Asked Questions)

In den FAQs finden sich häufig gestellten Fragen mit einer kurzen Erklärung und ggf. einem weiterführenden Link.

Bitte melde auch Wünsche dazu an den [Administrator (oe4vcc@oevsv.at)]

#### <span id="page-35-0"></span>**Wie kann man Inhalte aus der Zwischenablage (Copy & Paste) ohne Formatierung in eine Wiki-Seite einfügen?**

**Antwort**: Das Einfügen klappt mit der Tastenkombination **Strg + Umschalt + v**

Siehe auch [Texte formatieren](#page-46-0)

#### <span id="page-35-1"></span>**Wie kann eine E-Mail-Adresse im Text eingefügt werden?**

Antwort: In der Quellcode-Bearbeitung mit [[mailto:info@oevsv.at|Empfängername]]

Daraus entsteht ein Link. Klicken Leser oder Leserinnen dann darauf, wird das E-Mailprogramm gestartet und die E-Mailadresse übergeben.

# <span id="page-36-0"></span>**2.3 Responsive Design**

[Versionsgeschichte interaktiv durchsuchen](https://wiki.oevsv.at) [VisuellWikitext](https://wiki.oevsv.at)

#### **[Version vom 12. März 2021, 19:52 Uhr](#page-11-0) [\(Q](#page-11-0) [uelltext anzeigen](#page-11-0))**

[OE1VCC](#page-6-0) ([Diskussion](https://wiki.oevsv.at/w/index.php?title=Benutzerin_Diskussion:OE1VCC&action=view) | [Beiträge\)](https://wiki.oevsv.at/wiki/Spezial:Beitr%C3%A4ge/OE1VCC) (→FAQ (Frequently Asked Questions) [Markierung](https://wiki.oevsv.at/wiki/Spezial:Markierungen): 2017-Quelltext-Bearbeitung [← Zum vorherigen Versionsunterschied](#page-11-0)

#### **[Version vom 12. März 2021, 20:09 Uhr](#page-11-0) ([Q](#page-11-0) [uelltext anzeigen\)](#page-11-0)**

[OE1VCC](#page-6-0) [\(Diskussion](https://wiki.oevsv.at/w/index.php?title=Benutzerin_Diskussion:OE1VCC&action=view) | [Beiträge](https://wiki.oevsv.at/wiki/Spezial:Beitr%C3%A4ge/OE1VCC)) [Markierung](https://wiki.oevsv.at/wiki/Spezial:Markierungen): [Visuelle Bearbeitung](https://wiki.oevsv.at/w/index.php?title=Project:VisualEditor&action=view) [Zum nächsten Versionsunterschied →](#page-11-0)

**Zeile 28: Zeile 28:** ===Werkzeuge=== ===Werkzeuge=== <!-- PDF-Export --> **+ {{Box Note|boxtype=Note|Note text=Dieser Bereich ist noch in Arbeit.}}**<!-- PDF-Export --> <!-- Versionen und Wiederherstellen von Inhalten --> <!-- Versionen und Wiederherstellen von Inhalten -->  $=$  $=$  $=$  $\frac{1}{2}$  $=$  $\frac{1}{2}$  $=$  $\frac{1}{2}$  $=$  $\frac{1}{2}$  $=$  $\frac{1}{2}$  $=$  $\frac{1}{2}$  $=$  $\frac{1}{2}$  $\frac{1}{2}$ <!-- Benutzerkonto anpassen --> **+ {{Box Note|boxtype=Note|Note text=Dieser Bereich ist noch in Arbeit.}}**<!-- Benutzerkonto anpassen --> <!-- Profil --> <!-- Profil --> <!-- Benachrichtigungen --> <!-- Benachrichtigungen -->

In den FAQs finden sich häufig gestellten Fragen mit einer kurzen Erklärung und ggf. einem weiterführenden Link.

#### **Zeile 41: Zeile 39:**

**−**

**−**

**−**

**−**

Bitte melde auch Wünsche dazu an den [[mailto:oe4vcc@oevsv.at Administrator]]

 $=$  FAQ (Frequently Asked Questions) =  $=$   $=$   $FAQ$  (Frequently Asked Questions) =  $=$ 

In den FAQs finden sich häufig gestellten Fragen mit einer kurzen Erklärung und ggf. einem weiterführenden Link.

Bitte melde auch Wünsche dazu an den [[mailto:oe4vcc@oevsv.at Administrator]]

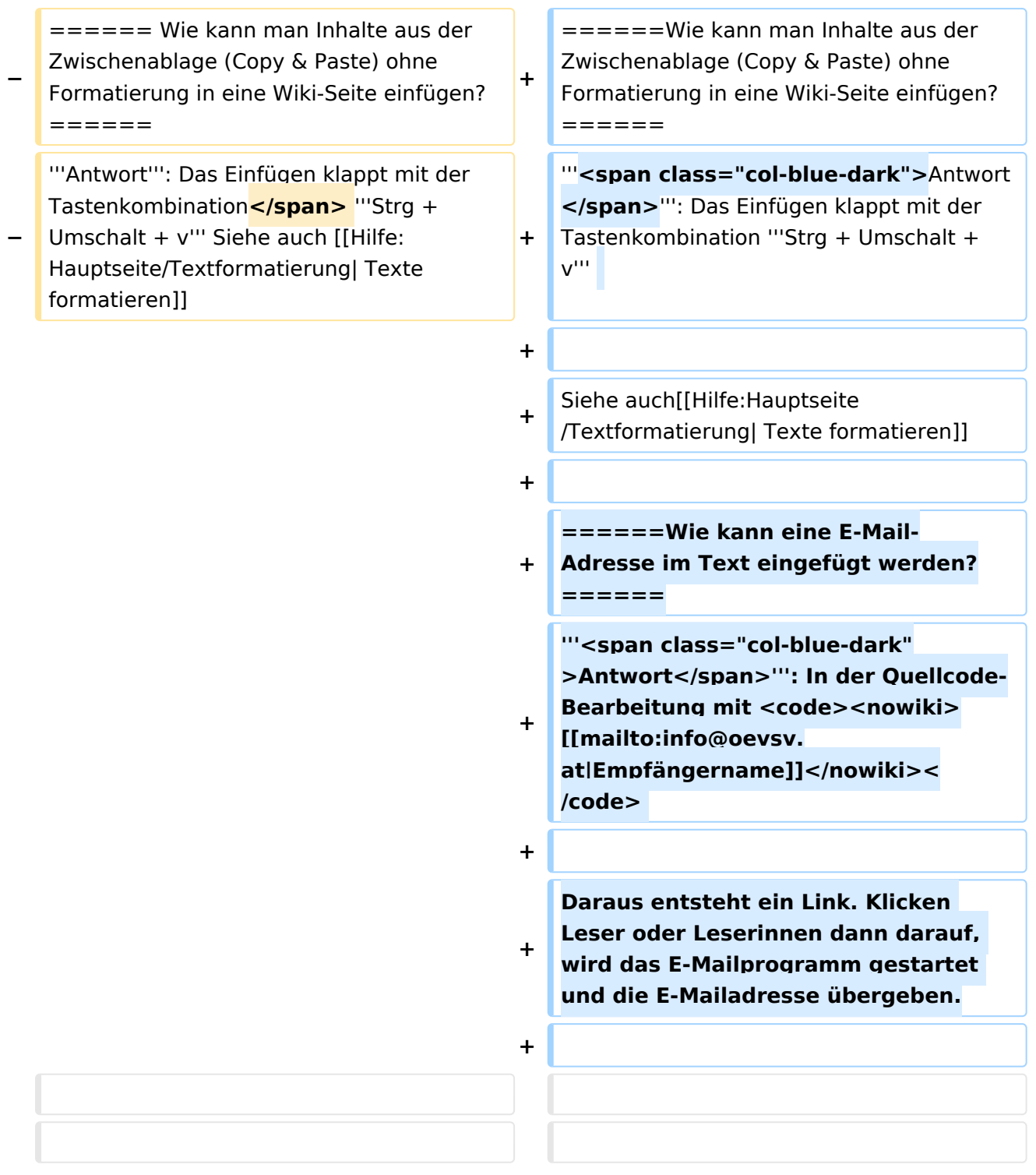

# Version vom 12. März 2021, 20:09 Uhr

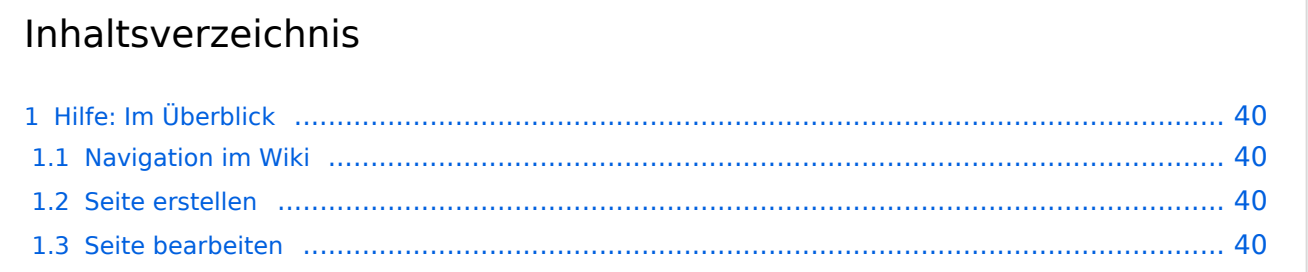

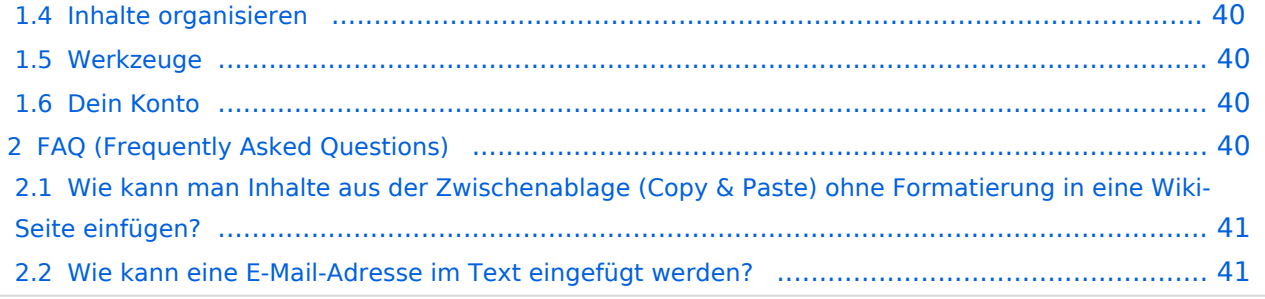

# <span id="page-39-0"></span>Hilfe: Im Überblick

Hier findest Du Informationen zum Arbeiten mit diesem Wiki.

#### <span id="page-39-1"></span>**Navigation im Wiki**

[Navigation im Wiki](#page-31-0)

#### <span id="page-39-2"></span>**Seite erstellen**

- [Neue Seite erstellen](#page-41-0)
- [Visueller Editor und Quellcode](#page-56-0)
- [Responsive Design](#page-36-0)

#### <span id="page-39-3"></span>**Seite bearbeiten**

- [Texte formatieren](#page-46-0)
- [Links einfügen](#page-26-0)
- [Bilder und Dateien einfügen](#page-16-0)

#### <span id="page-39-4"></span>**Inhalte organisieren**

- [Kategorie zuordnen](#page-21-0)
- [Unterseiten im Wiki](#page-51-0)
- [Vorlage nutzen](#page-61-0)

#### <span id="page-39-5"></span>**Werkzeuge**

**Hinweis:** Dieser Bereich ist noch in Arbeit.

### <span id="page-39-6"></span>**Dein Konto**

**Hinweis:** Dieser Bereich ist noch in Arbeit.

## <span id="page-39-7"></span>FAQ (Frequently Asked Questions)

In den FAQs finden sich häufig gestellten Fragen mit einer kurzen Erklärung und ggf. einem weiterführenden Link.

Bitte melde auch Wünsche dazu an den [Administrator (oe4vcc@oevsv.at)]

#### <span id="page-40-0"></span>**Wie kann man Inhalte aus der Zwischenablage (Copy & Paste) ohne Formatierung in eine Wiki-Seite einfügen?**

**Antwort**: Das Einfügen klappt mit der Tastenkombination **Strg + Umschalt + v**

Siehe auch [Texte formatieren](#page-46-0)

#### <span id="page-40-1"></span>**Wie kann eine E-Mail-Adresse im Text eingefügt werden?**

Antwort: In der Quellcode-Bearbeitung mit [[mailto:info@oevsv.at|Empfängername]]

Daraus entsteht ein Link. Klicken Leser oder Leserinnen dann darauf, wird das E-Mailprogramm gestartet und die E-Mailadresse übergeben.

# <span id="page-41-0"></span>**3 Seiten erstellen und bearbeiten**

[Versionsgeschichte interaktiv durchsuchen](https://wiki.oevsv.at) [VisuellWikitext](https://wiki.oevsv.at)

#### **[Version vom 12. März 2021, 19:52 Uhr](#page-11-0) [\(Q](#page-11-0) [uelltext anzeigen](#page-11-0))**

[OE1VCC](#page-6-0) ([Diskussion](https://wiki.oevsv.at/w/index.php?title=Benutzerin_Diskussion:OE1VCC&action=view) | [Beiträge\)](https://wiki.oevsv.at/wiki/Spezial:Beitr%C3%A4ge/OE1VCC) (→FAQ (Frequently Asked Questions) [Markierung](https://wiki.oevsv.at/wiki/Spezial:Markierungen): 2017-Quelltext-Bearbeitung [← Zum vorherigen Versionsunterschied](#page-11-0)

#### **[Version vom 12. März 2021, 20:09 Uhr](#page-11-0) ([Q](#page-11-0) [uelltext anzeigen\)](#page-11-0)**

[OE1VCC](#page-6-0) [\(Diskussion](https://wiki.oevsv.at/w/index.php?title=Benutzerin_Diskussion:OE1VCC&action=view) | [Beiträge](https://wiki.oevsv.at/wiki/Spezial:Beitr%C3%A4ge/OE1VCC)) [Markierung](https://wiki.oevsv.at/wiki/Spezial:Markierungen): [Visuelle Bearbeitung](https://wiki.oevsv.at/w/index.php?title=Project:VisualEditor&action=view) [Zum nächsten Versionsunterschied →](#page-11-0)

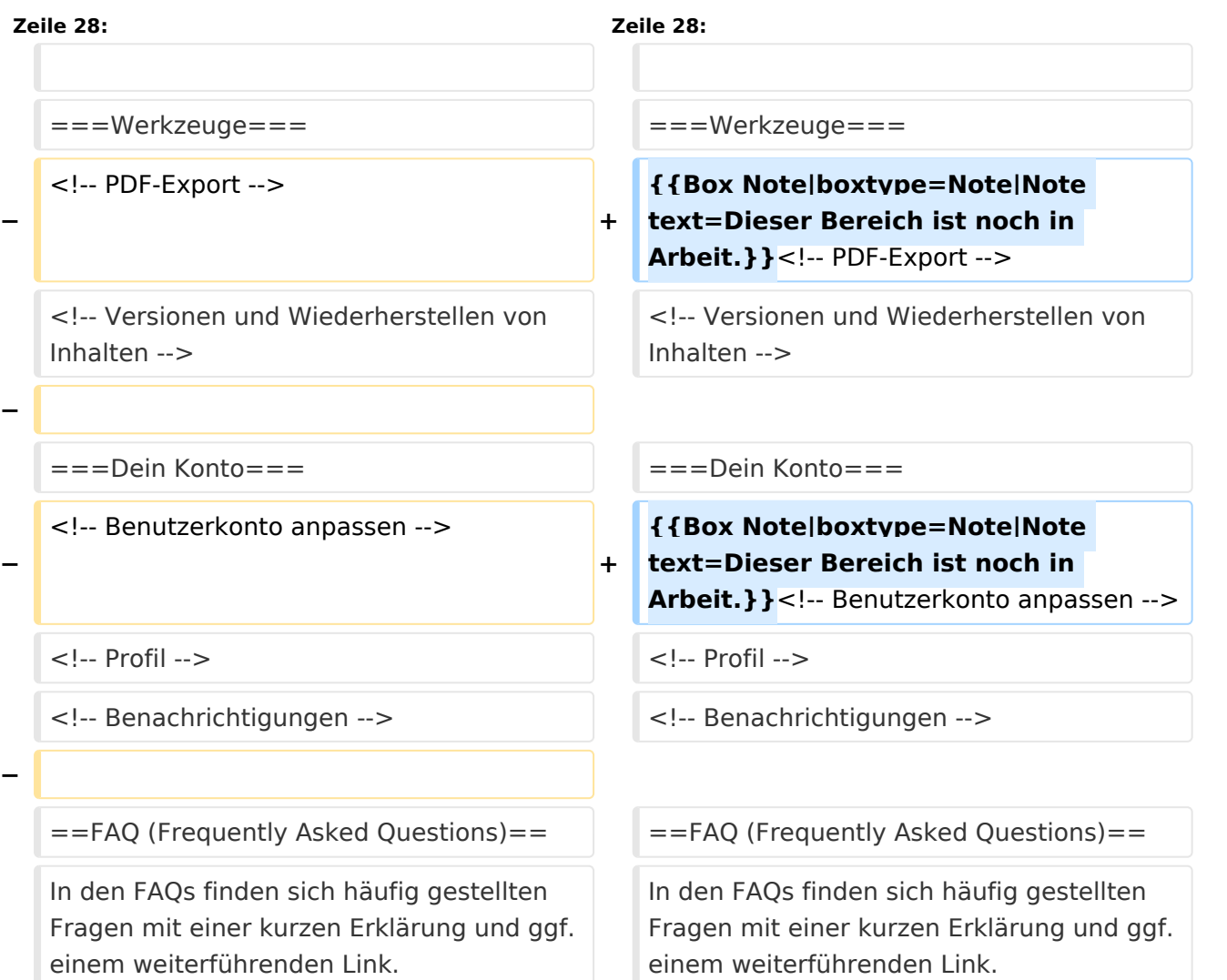

#### **Zeile 41: Zeile 39:**

Bitte melde auch Wünsche dazu an den [[mailto:oe4vcc@oevsv.at Administrator]]

Bitte melde auch Wünsche dazu an den [[mailto:oe4vcc@oevsv.at Administrator]]

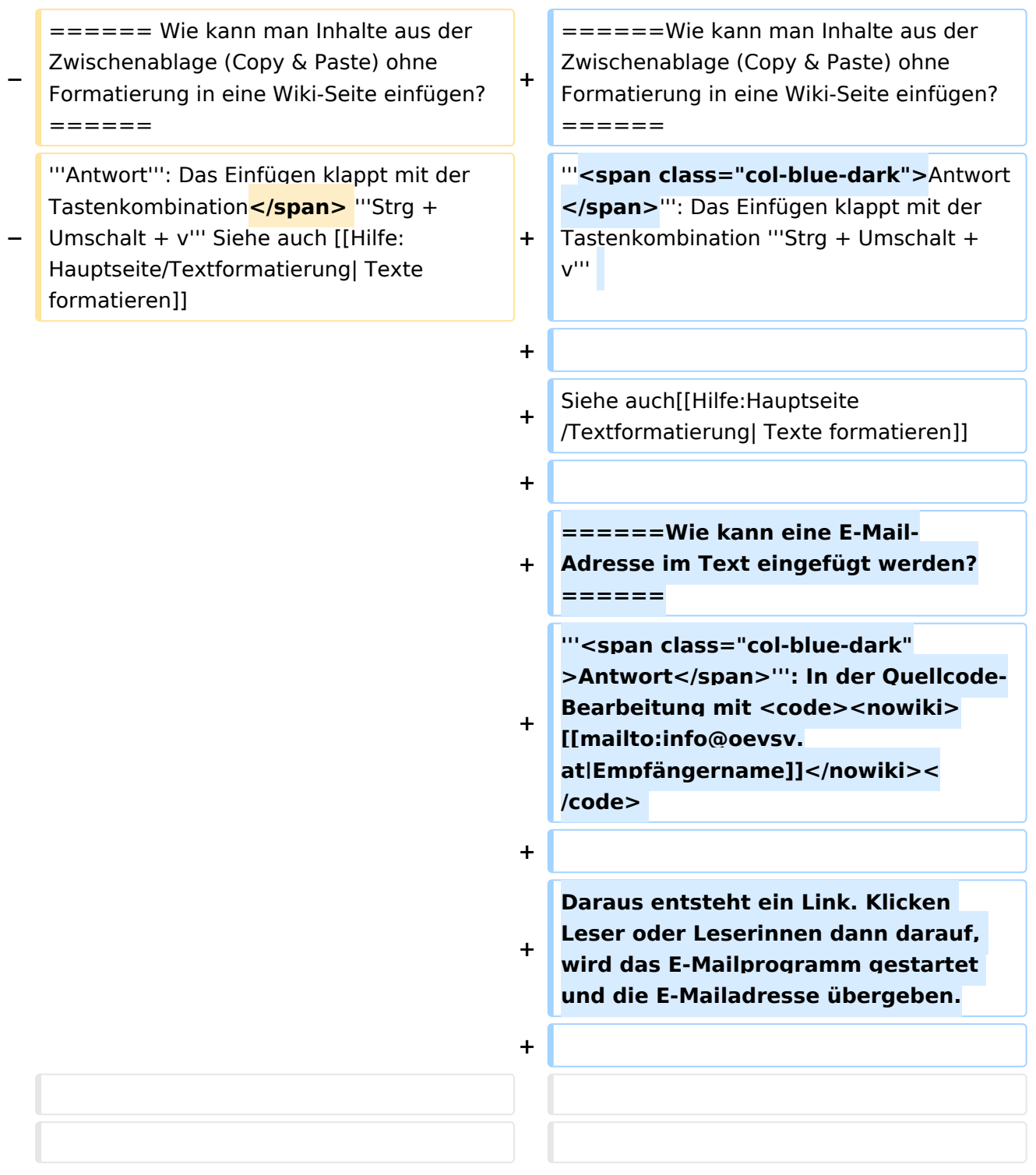

# Version vom 12. März 2021, 20:09 Uhr

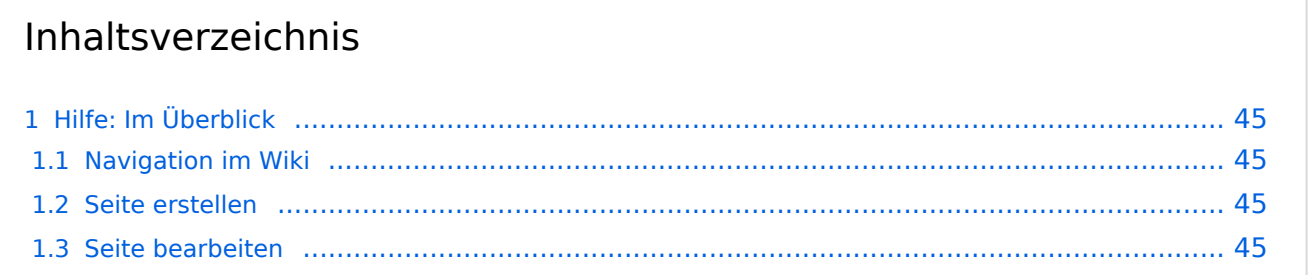

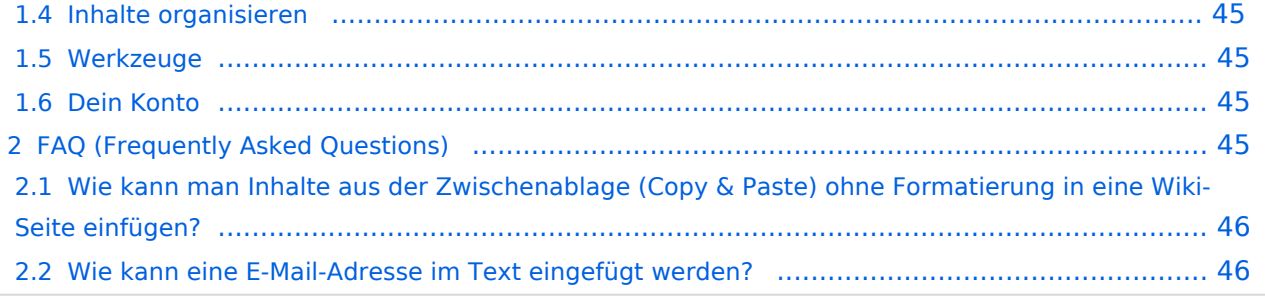

# <span id="page-44-0"></span>Hilfe: Im Überblick

Hier findest Du Informationen zum Arbeiten mit diesem Wiki.

#### <span id="page-44-1"></span>**Navigation im Wiki**

[Navigation im Wiki](#page-31-0)

#### <span id="page-44-2"></span>**Seite erstellen**

- [Neue Seite erstellen](#page-41-0)
- [Visueller Editor und Quellcode](#page-56-0)
- [Responsive Design](#page-36-0)

#### <span id="page-44-3"></span>**Seite bearbeiten**

- [Texte formatieren](#page-46-0)
- [Links einfügen](#page-26-0)
- [Bilder und Dateien einfügen](#page-16-0)

#### <span id="page-44-4"></span>**Inhalte organisieren**

- [Kategorie zuordnen](#page-21-0)
- [Unterseiten im Wiki](#page-51-0)
- [Vorlage nutzen](#page-61-0)

#### <span id="page-44-5"></span>**Werkzeuge**

**Hinweis:** Dieser Bereich ist noch in Arbeit.

### <span id="page-44-6"></span>**Dein Konto**

**Hinweis:** Dieser Bereich ist noch in Arbeit.

## <span id="page-44-7"></span>FAQ (Frequently Asked Questions)

In den FAQs finden sich häufig gestellten Fragen mit einer kurzen Erklärung und ggf. einem weiterführenden Link.

Bitte melde auch Wünsche dazu an den [Administrator (oe4vcc@oevsv.at)]

#### <span id="page-45-0"></span>**Wie kann man Inhalte aus der Zwischenablage (Copy & Paste) ohne Formatierung in eine Wiki-Seite einfügen?**

**Antwort**: Das Einfügen klappt mit der Tastenkombination **Strg + Umschalt + v**

Siehe auch [Texte formatieren](#page-46-0)

#### <span id="page-45-1"></span>**Wie kann eine E-Mail-Adresse im Text eingefügt werden?**

Antwort: In der Quellcode-Bearbeitung mit [[mailto:info@oevsv.at|Empfängername]]

Daraus entsteht ein Link. Klicken Leser oder Leserinnen dann darauf, wird das E-Mailprogramm gestartet und die E-Mailadresse übergeben.

## <span id="page-46-0"></span>**3.2 Texte formatieren**

[Versionsgeschichte interaktiv durchsuchen](https://wiki.oevsv.at) [VisuellWikitext](https://wiki.oevsv.at)

#### **[Version vom 12. März 2021, 19:52 Uhr](#page-11-0) [\(Q](#page-11-0) [uelltext anzeigen](#page-11-0))**

[OE1VCC](#page-6-0) ([Diskussion](https://wiki.oevsv.at/w/index.php?title=Benutzerin_Diskussion:OE1VCC&action=view) | [Beiträge\)](https://wiki.oevsv.at/wiki/Spezial:Beitr%C3%A4ge/OE1VCC) (→FAQ (Frequently Asked Questions) [Markierung](https://wiki.oevsv.at/wiki/Spezial:Markierungen): 2017-Quelltext-Bearbeitung [← Zum vorherigen Versionsunterschied](#page-11-0)

#### **[Version vom 12. März 2021, 20:09 Uhr](#page-11-0) ([Q](#page-11-0) [uelltext anzeigen\)](#page-11-0)**

[OE1VCC](#page-6-0) [\(Diskussion](https://wiki.oevsv.at/w/index.php?title=Benutzerin_Diskussion:OE1VCC&action=view) | [Beiträge](https://wiki.oevsv.at/wiki/Spezial:Beitr%C3%A4ge/OE1VCC)) [Markierung](https://wiki.oevsv.at/wiki/Spezial:Markierungen): [Visuelle Bearbeitung](https://wiki.oevsv.at/w/index.php?title=Project:VisualEditor&action=view) [Zum nächsten Versionsunterschied →](#page-11-0)

**Zeile 28: Zeile 28:** ===Werkzeuge=== ===Werkzeuge=== <!-- PDF-Export --> **+ {{Box Note|boxtype=Note|Note text=Dieser Bereich ist noch in Arbeit.}}**<!-- PDF-Export --> <!-- Versionen und Wiederherstellen von Inhalten --> <!-- Versionen und Wiederherstellen von Inhalten -->  $=$  $=$  $=$  $\frac{1}{2}$  $=$  $\frac{1}{2}$  $=$  $\frac{1}{2}$  $=$  $\frac{1}{2}$  $=$  $\frac{1}{2}$  $=$  $\frac{1}{2}$  $=$  $\frac{1}{2}$  $\frac{1}{2}$ <!-- Benutzerkonto anpassen --> **+ {{Box Note|boxtype=Note|Note text=Dieser Bereich ist noch in Arbeit.}}**<!-- Benutzerkonto anpassen --> <!-- Profil --> <!-- Profil --> <!-- Benachrichtigungen --> <!-- Benachrichtigungen -->  $=$  FAQ (Frequently Asked Questions) =  $=$   $=$   $FAQ$  (Frequently Asked Questions) =  $=$ 

In den FAQs finden sich häufig gestellten Fragen mit einer kurzen Erklärung und ggf. einem weiterführenden Link.

#### **Zeile 41: Zeile 39:**

**−**

**−**

**−**

**−**

Bitte melde auch Wünsche dazu an den [[mailto:oe4vcc@oevsv.at Administrator]]

In den FAQs finden sich häufig gestellten Fragen mit einer kurzen Erklärung und ggf. einem weiterführenden Link.

Bitte melde auch Wünsche dazu an den [[mailto:oe4vcc@oevsv.at Administrator]]

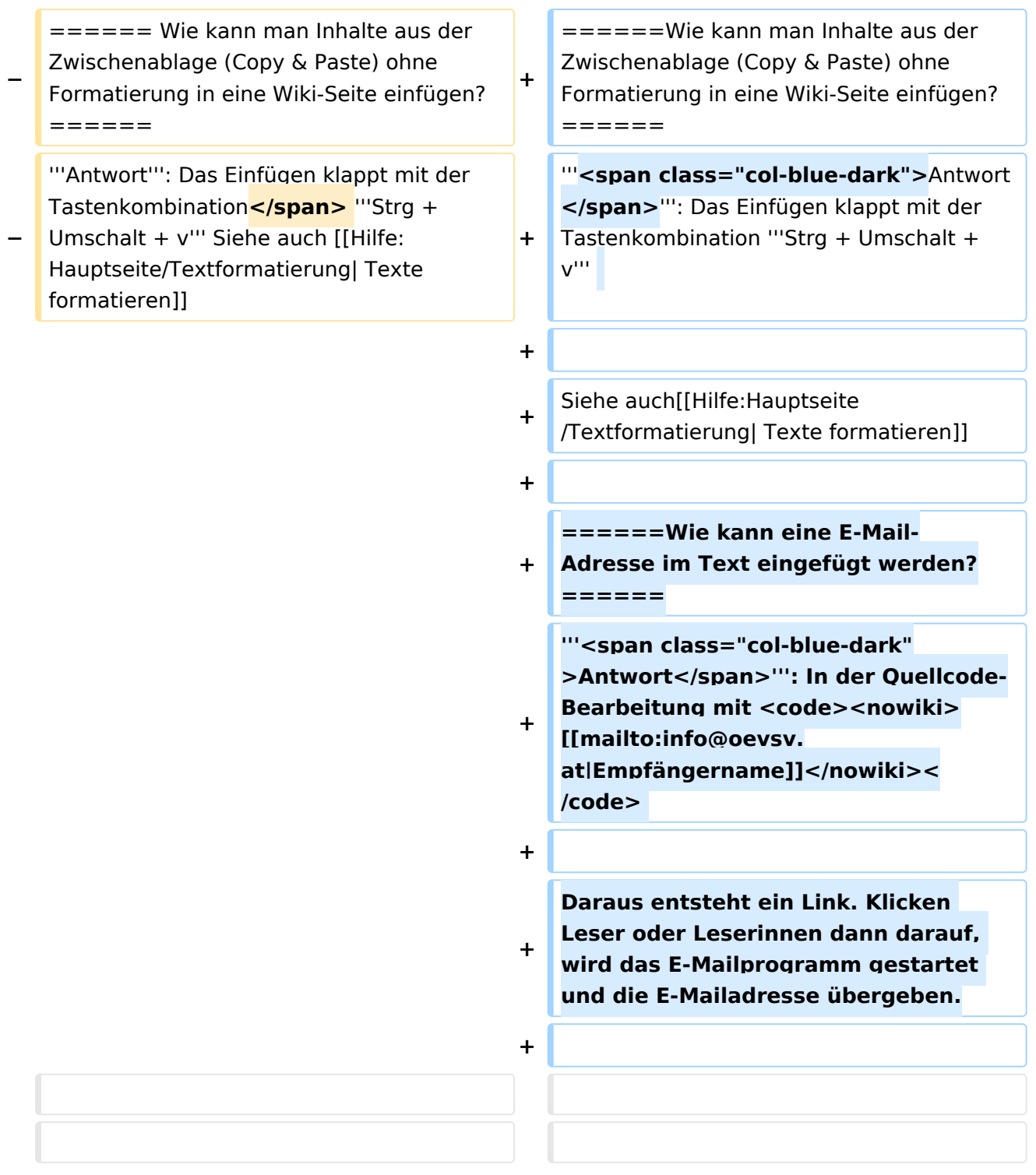

# Version vom 12. März 2021, 20:09 Uhr

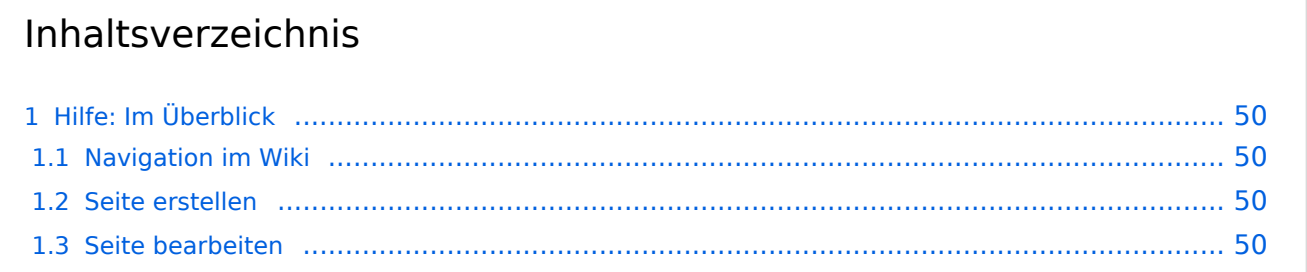

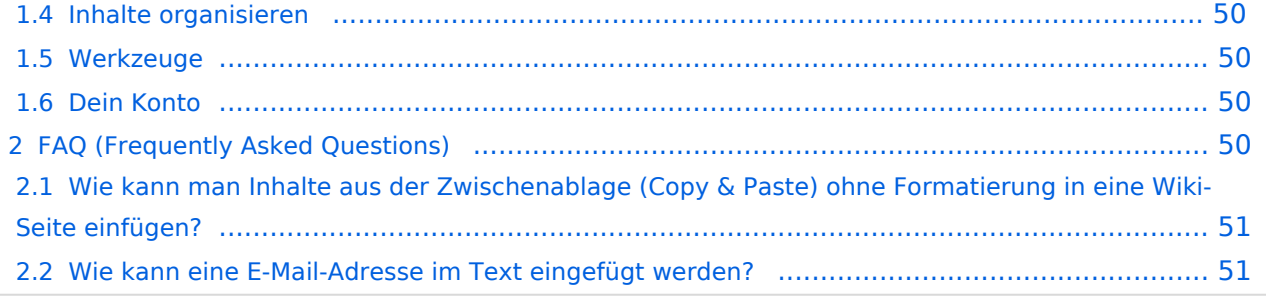

# <span id="page-49-0"></span>Hilfe: Im Überblick

Hier findest Du Informationen zum Arbeiten mit diesem Wiki.

#### <span id="page-49-1"></span>**Navigation im Wiki**

[Navigation im Wiki](#page-31-0)

#### <span id="page-49-2"></span>**Seite erstellen**

- [Neue Seite erstellen](#page-41-0)
- [Visueller Editor und Quellcode](#page-56-0)
- [Responsive Design](#page-36-0)

#### <span id="page-49-3"></span>**Seite bearbeiten**

- [Texte formatieren](#page-46-0)
- [Links einfügen](#page-26-0)
- [Bilder und Dateien einfügen](#page-16-0)

#### <span id="page-49-4"></span>**Inhalte organisieren**

- [Kategorie zuordnen](#page-21-0)
- [Unterseiten im Wiki](#page-51-0)
- [Vorlage nutzen](#page-61-0)

#### <span id="page-49-5"></span>**Werkzeuge**

**Hinweis:** Dieser Bereich ist noch in Arbeit.

### <span id="page-49-6"></span>**Dein Konto**

**Hinweis:** Dieser Bereich ist noch in Arbeit.

## <span id="page-49-7"></span>FAQ (Frequently Asked Questions)

In den FAQs finden sich häufig gestellten Fragen mit einer kurzen Erklärung und ggf. einem weiterführenden Link.

Bitte melde auch Wünsche dazu an den [Administrator (oe4vcc@oevsv.at)]

#### <span id="page-50-0"></span>**Wie kann man Inhalte aus der Zwischenablage (Copy & Paste) ohne Formatierung in eine Wiki-Seite einfügen?**

**Antwort**: Das Einfügen klappt mit der Tastenkombination **Strg + Umschalt + v**

Siehe auch [Texte formatieren](#page-46-0)

#### <span id="page-50-1"></span>**Wie kann eine E-Mail-Adresse im Text eingefügt werden?**

Antwort: In der Quellcode-Bearbeitung mit [[mailto:info@oevsv.at|Empfängername]]

Daraus entsteht ein Link. Klicken Leser oder Leserinnen dann darauf, wird das E-Mailprogramm gestartet und die E-Mailadresse übergeben.

# <span id="page-51-0"></span>**3.6 Unterseiten im Wiki**

[Versionsgeschichte interaktiv durchsuchen](https://wiki.oevsv.at) [VisuellWikitext](https://wiki.oevsv.at)

#### **[Version vom 12. März 2021, 19:52 Uhr](#page-11-0) [\(Q](#page-11-0) [uelltext anzeigen](#page-11-0))**

[OE1VCC](#page-6-0) ([Diskussion](https://wiki.oevsv.at/w/index.php?title=Benutzerin_Diskussion:OE1VCC&action=view) | [Beiträge\)](https://wiki.oevsv.at/wiki/Spezial:Beitr%C3%A4ge/OE1VCC) (→FAQ (Frequently Asked Questions) [Markierung](https://wiki.oevsv.at/wiki/Spezial:Markierungen): 2017-Quelltext-Bearbeitung [← Zum vorherigen Versionsunterschied](#page-11-0)

#### **[Version vom 12. März 2021, 20:09 Uhr](#page-11-0) ([Q](#page-11-0) [uelltext anzeigen\)](#page-11-0)**

[OE1VCC](#page-6-0) [\(Diskussion](https://wiki.oevsv.at/w/index.php?title=Benutzerin_Diskussion:OE1VCC&action=view) | [Beiträge](https://wiki.oevsv.at/wiki/Spezial:Beitr%C3%A4ge/OE1VCC)) [Markierung](https://wiki.oevsv.at/wiki/Spezial:Markierungen): [Visuelle Bearbeitung](https://wiki.oevsv.at/w/index.php?title=Project:VisualEditor&action=view) [Zum nächsten Versionsunterschied →](#page-11-0)

**Zeile 28: Zeile 28:** ===Werkzeuge=== ===Werkzeuge=== <!-- PDF-Export --> **+ {{Box Note|boxtype=Note|Note text=Dieser Bereich ist noch in Arbeit.}}**<!-- PDF-Export --> <!-- Versionen und Wiederherstellen von Inhalten --> <!-- Versionen und Wiederherstellen von Inhalten -->  $=$  $=$  $=$  $\frac{1}{2}$  $=$  $\frac{1}{2}$  $=$  $\frac{1}{2}$  $=$  $\frac{1}{2}$  $=$  $\frac{1}{2}$  $=$  $\frac{1}{2}$  $=$  $\frac{1}{2}$  $\frac{1}{2}$ <!-- Benutzerkonto anpassen --> **+ {{Box Note|boxtype=Note|Note text=Dieser Bereich ist noch in Arbeit.}}**<!-- Benutzerkonto anpassen --> <!-- Profil --> <!-- Profil --> <!-- Benachrichtigungen --> <!-- Benachrichtigungen -->  $=$  FAQ (Frequently Asked Questions) =  $=$   $=$   $FAQ$  (Frequently Asked Questions) =  $=$ 

In den FAQs finden sich häufig gestellten Fragen mit einer kurzen Erklärung und ggf. einem weiterführenden Link.

#### **Zeile 41: Zeile 39:**

**−**

**−**

**−**

**−**

Bitte melde auch Wünsche dazu an den [[mailto:oe4vcc@oevsv.at Administrator]] In den FAQs finden sich häufig gestellten Fragen mit einer kurzen Erklärung und ggf. einem weiterführenden Link.

Bitte melde auch Wünsche dazu an den [[mailto:oe4vcc@oevsv.at Administrator]]

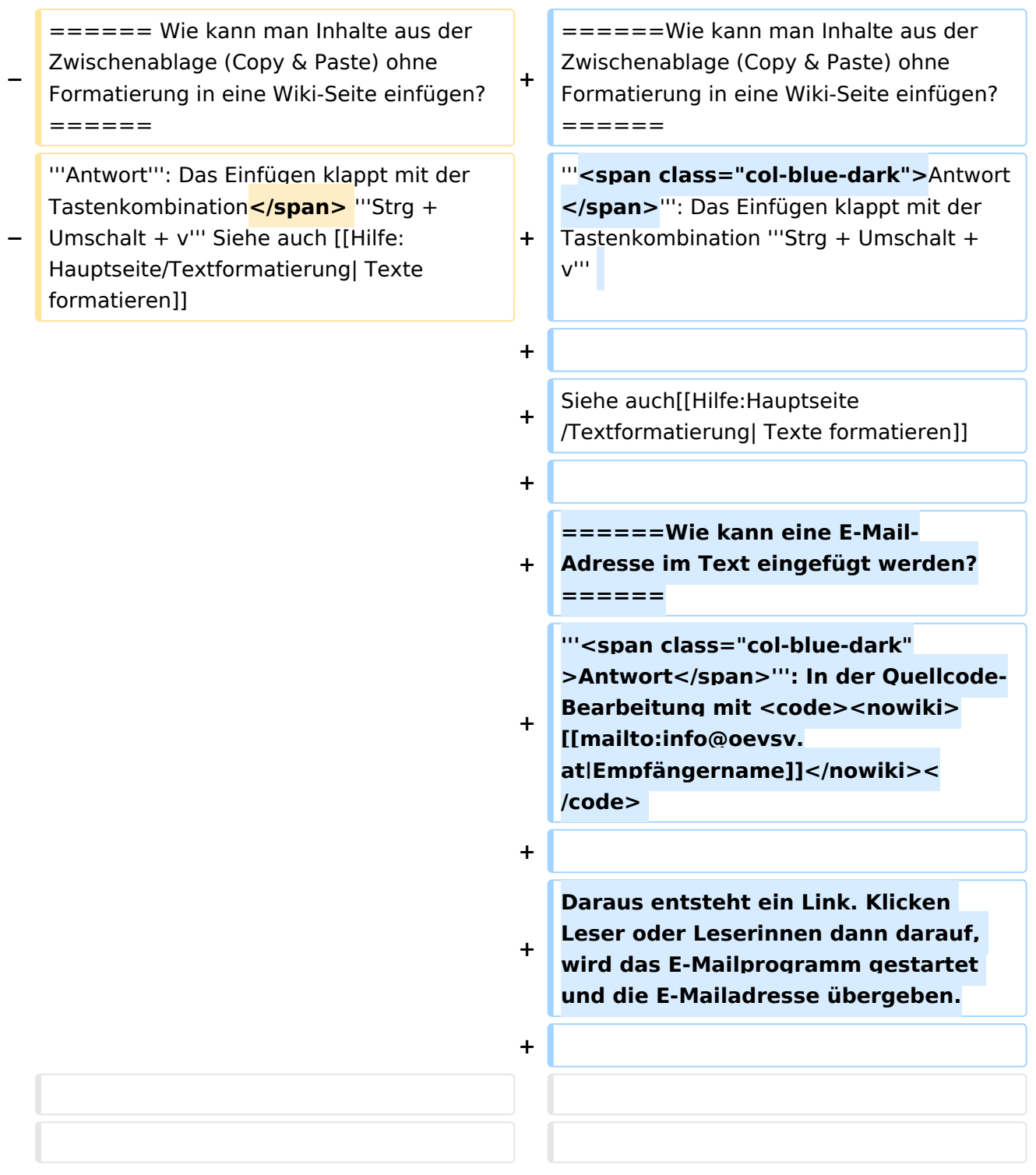

# Version vom 12. März 2021, 20:09 Uhr

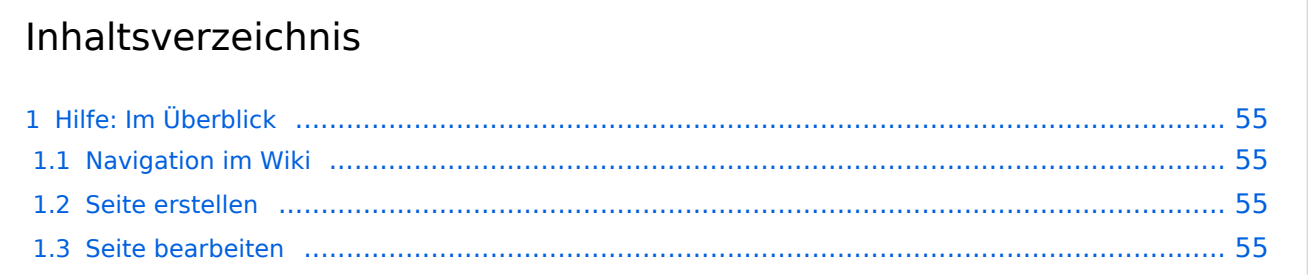

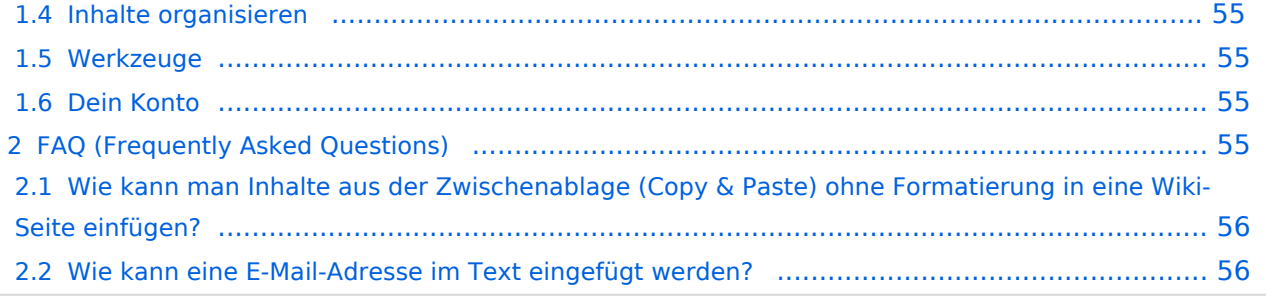

# <span id="page-54-0"></span>Hilfe: Im Überblick

Hier findest Du Informationen zum Arbeiten mit diesem Wiki.

#### <span id="page-54-1"></span>**Navigation im Wiki**

[Navigation im Wiki](#page-31-0)

#### <span id="page-54-2"></span>**Seite erstellen**

- [Neue Seite erstellen](#page-41-0)
- [Visueller Editor und Quellcode](#page-56-0)
- [Responsive Design](#page-36-0)

#### <span id="page-54-3"></span>**Seite bearbeiten**

- [Texte formatieren](#page-46-0)
- [Links einfügen](#page-26-0)
- [Bilder und Dateien einfügen](#page-16-0)

#### <span id="page-54-4"></span>**Inhalte organisieren**

- [Kategorie zuordnen](#page-21-0)
- [Unterseiten im Wiki](#page-51-0)
- [Vorlage nutzen](#page-61-0)

#### <span id="page-54-5"></span>**Werkzeuge**

**Hinweis:** Dieser Bereich ist noch in Arbeit.

### <span id="page-54-6"></span>**Dein Konto**

**Hinweis:** Dieser Bereich ist noch in Arbeit.

## <span id="page-54-7"></span>FAQ (Frequently Asked Questions)

In den FAQs finden sich häufig gestellten Fragen mit einer kurzen Erklärung und ggf. einem weiterführenden Link.

Bitte melde auch Wünsche dazu an den [Administrator (oe4vcc@oevsv.at)]

#### <span id="page-55-0"></span>**Wie kann man Inhalte aus der Zwischenablage (Copy & Paste) ohne Formatierung in eine Wiki-Seite einfügen?**

**Antwort**: Das Einfügen klappt mit der Tastenkombination **Strg + Umschalt + v**

Siehe auch [Texte formatieren](#page-46-0)

#### <span id="page-55-1"></span>**Wie kann eine E-Mail-Adresse im Text eingefügt werden?**

Antwort: In der Quellcode-Bearbeitung mit [[mailto:info@oevsv.at|Empfängername]]

Daraus entsteht ein Link. Klicken Leser oder Leserinnen dann darauf, wird das E-Mailprogramm gestartet und die E-Mailadresse übergeben.

# <span id="page-56-0"></span>**2.2 Visueller Editor und Quellcode**

[Versionsgeschichte interaktiv durchsuchen](https://wiki.oevsv.at) [VisuellWikitext](https://wiki.oevsv.at)

### **[Version vom 12. März 2021, 19:52 Uhr](#page-11-0) [\(Q](#page-11-0) [uelltext anzeigen](#page-11-0))**

[OE1VCC](#page-6-0) ([Diskussion](https://wiki.oevsv.at/w/index.php?title=Benutzerin_Diskussion:OE1VCC&action=view) | [Beiträge\)](https://wiki.oevsv.at/wiki/Spezial:Beitr%C3%A4ge/OE1VCC) (→FAQ (Frequently Asked Questions) [Markierung](https://wiki.oevsv.at/wiki/Spezial:Markierungen): 2017-Quelltext-Bearbeitung [← Zum vorherigen Versionsunterschied](#page-11-0)

#### **[Version vom 12. März 2021, 20:09 Uhr](#page-11-0) ([Q](#page-11-0) [uelltext anzeigen\)](#page-11-0)**

[OE1VCC](#page-6-0) [\(Diskussion](https://wiki.oevsv.at/w/index.php?title=Benutzerin_Diskussion:OE1VCC&action=view) | [Beiträge](https://wiki.oevsv.at/wiki/Spezial:Beitr%C3%A4ge/OE1VCC)) [Markierung](https://wiki.oevsv.at/wiki/Spezial:Markierungen): [Visuelle Bearbeitung](https://wiki.oevsv.at/w/index.php?title=Project:VisualEditor&action=view) [Zum nächsten Versionsunterschied →](#page-11-0)

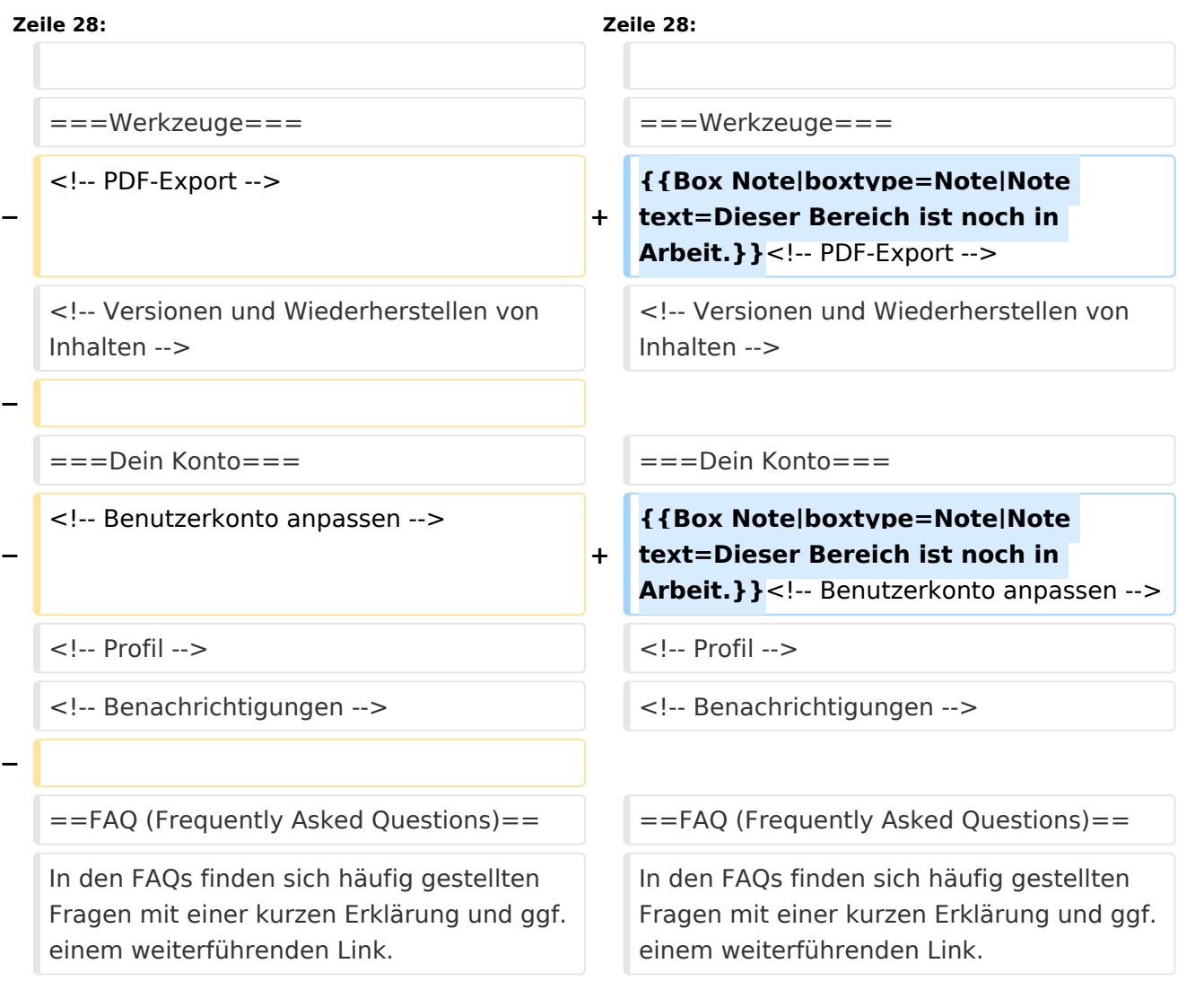

#### **Zeile 41: Zeile 39:**

Bitte melde auch Wünsche dazu an den [[mailto:oe4vcc@oevsv.at Administrator]]

Bitte melde auch Wünsche dazu an den [[mailto:oe4vcc@oevsv.at Administrator]]

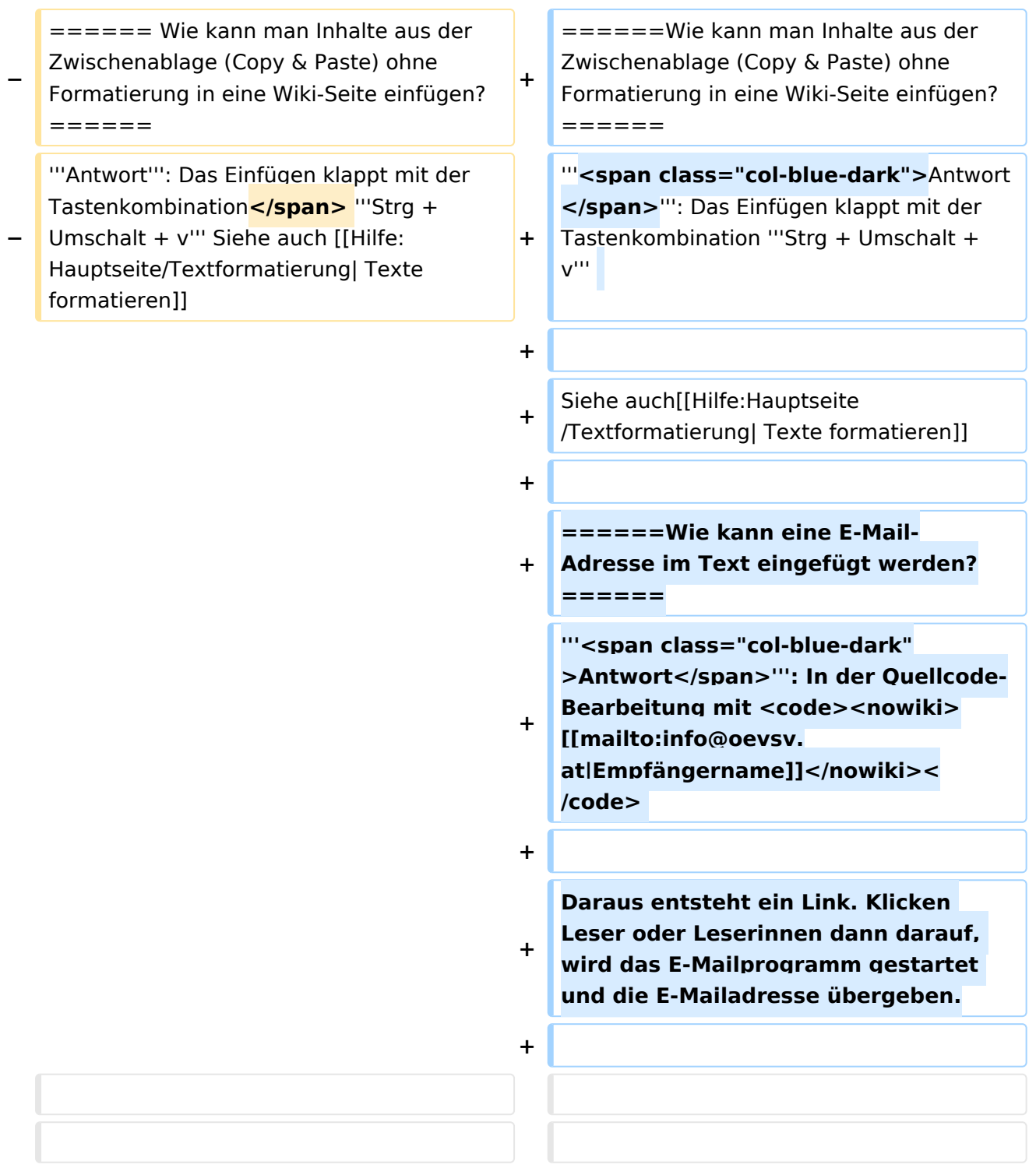

# Version vom 12. März 2021, 20:09 Uhr

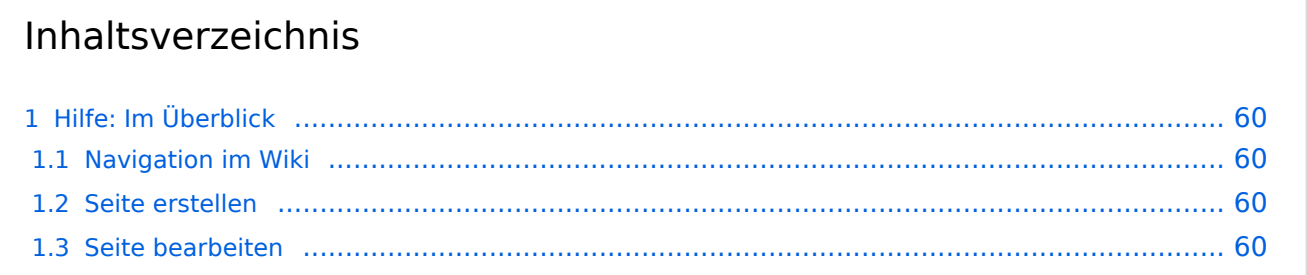

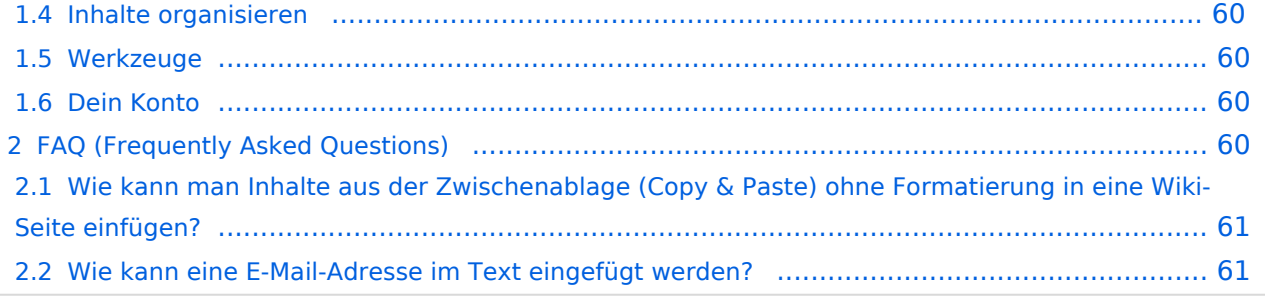

# <span id="page-59-0"></span>Hilfe: Im Überblick

Hier findest Du Informationen zum Arbeiten mit diesem Wiki.

#### <span id="page-59-1"></span>**Navigation im Wiki**

[Navigation im Wiki](#page-31-0)

#### <span id="page-59-2"></span>**Seite erstellen**

- [Neue Seite erstellen](#page-41-0)
- [Visueller Editor und Quellcode](#page-56-0)
- [Responsive Design](#page-36-0)

#### <span id="page-59-3"></span>**Seite bearbeiten**

- [Texte formatieren](#page-46-0)
- [Links einfügen](#page-26-0)
- [Bilder und Dateien einfügen](#page-16-0)

#### <span id="page-59-4"></span>**Inhalte organisieren**

- [Kategorie zuordnen](#page-21-0)
- [Unterseiten im Wiki](#page-51-0)
- [Vorlage nutzen](#page-61-0)

#### <span id="page-59-5"></span>**Werkzeuge**

**Hinweis:** Dieser Bereich ist noch in Arbeit.

### <span id="page-59-6"></span>**Dein Konto**

**Hinweis:** Dieser Bereich ist noch in Arbeit.

## <span id="page-59-7"></span>FAQ (Frequently Asked Questions)

In den FAQs finden sich häufig gestellten Fragen mit einer kurzen Erklärung und ggf. einem weiterführenden Link.

Bitte melde auch Wünsche dazu an den [Administrator (oe4vcc@oevsv.at)]

#### <span id="page-60-0"></span>**Wie kann man Inhalte aus der Zwischenablage (Copy & Paste) ohne Formatierung in eine Wiki-Seite einfügen?**

**Antwort**: Das Einfügen klappt mit der Tastenkombination **Strg + Umschalt + v**

Siehe auch [Texte formatieren](#page-46-0)

#### <span id="page-60-1"></span>**Wie kann eine E-Mail-Adresse im Text eingefügt werden?**

Antwort: In der Quellcode-Bearbeitung mit [[mailto:info@oevsv.at|Empfängername]]

Daraus entsteht ein Link. Klicken Leser oder Leserinnen dann darauf, wird das E-Mailprogramm gestartet und die E-Mailadresse übergeben.

## <span id="page-61-0"></span>**3.7 Vorlagen nutzen**

[Versionsgeschichte interaktiv durchsuchen](https://wiki.oevsv.at) [VisuellWikitext](https://wiki.oevsv.at)

#### **[Version vom 12. März 2021, 19:52 Uhr](#page-11-0) [\(Q](#page-11-0) [uelltext anzeigen](#page-11-0))**

[OE1VCC](#page-6-0) ([Diskussion](https://wiki.oevsv.at/w/index.php?title=Benutzerin_Diskussion:OE1VCC&action=view) | [Beiträge\)](https://wiki.oevsv.at/wiki/Spezial:Beitr%C3%A4ge/OE1VCC) (→FAQ (Frequently Asked Questions) [Markierung](https://wiki.oevsv.at/wiki/Spezial:Markierungen): 2017-Quelltext-Bearbeitung [← Zum vorherigen Versionsunterschied](#page-11-0)

#### **[Version vom 12. März 2021, 20:09 Uhr](#page-11-0) ([Q](#page-11-0) [uelltext anzeigen\)](#page-11-0)**

[OE1VCC](#page-6-0) [\(Diskussion](https://wiki.oevsv.at/w/index.php?title=Benutzerin_Diskussion:OE1VCC&action=view) | [Beiträge](https://wiki.oevsv.at/wiki/Spezial:Beitr%C3%A4ge/OE1VCC)) [Markierung](https://wiki.oevsv.at/wiki/Spezial:Markierungen): [Visuelle Bearbeitung](https://wiki.oevsv.at/w/index.php?title=Project:VisualEditor&action=view) [Zum nächsten Versionsunterschied →](#page-11-0)

**Zeile 28: Zeile 28:** ===Werkzeuge=== ===Werkzeuge=== <!-- PDF-Export --> **+ {{Box Note|boxtype=Note|Note text=Dieser Bereich ist noch in Arbeit.}}**<!-- PDF-Export --> <!-- Versionen und Wiederherstellen von Inhalten --> <!-- Versionen und Wiederherstellen von Inhalten -->  $=$  $=$  $=$  $\frac{1}{2}$  $=$  $\frac{1}{2}$  $=$  $\frac{1}{2}$  $=$  $\frac{1}{2}$  $=$  $\frac{1}{2}$  $=$  $\frac{1}{2}$  $=$  $\frac{1}{2}$  $\frac{1}{2}$ <!-- Benutzerkonto anpassen --> **+ {{Box Note|boxtype=Note|Note text=Dieser Bereich ist noch in Arbeit.}}**<!-- Benutzerkonto anpassen --> <!-- Profil --> <!-- Profil -->

**−**

**−**

**−**

**−**

 $=$  FAQ (Frequently Asked Questions) =  $=$   $=$   $FAQ$  (Frequently Asked Questions) =  $=$ 

In den FAQs finden sich häufig gestellten Fragen mit einer kurzen Erklärung und ggf. einem weiterführenden Link.

#### **Zeile 41: Zeile 39:**

Bitte melde auch Wünsche dazu an den [[mailto:oe4vcc@oevsv.at Administrator]]

In den FAQs finden sich häufig gestellten Fragen mit einer kurzen Erklärung und ggf. einem weiterführenden Link.

<!-- Benachrichtigungen --> <!-- Benachrichtigungen -->

Bitte melde auch Wünsche dazu an den [[mailto:oe4vcc@oevsv.at Administrator]]

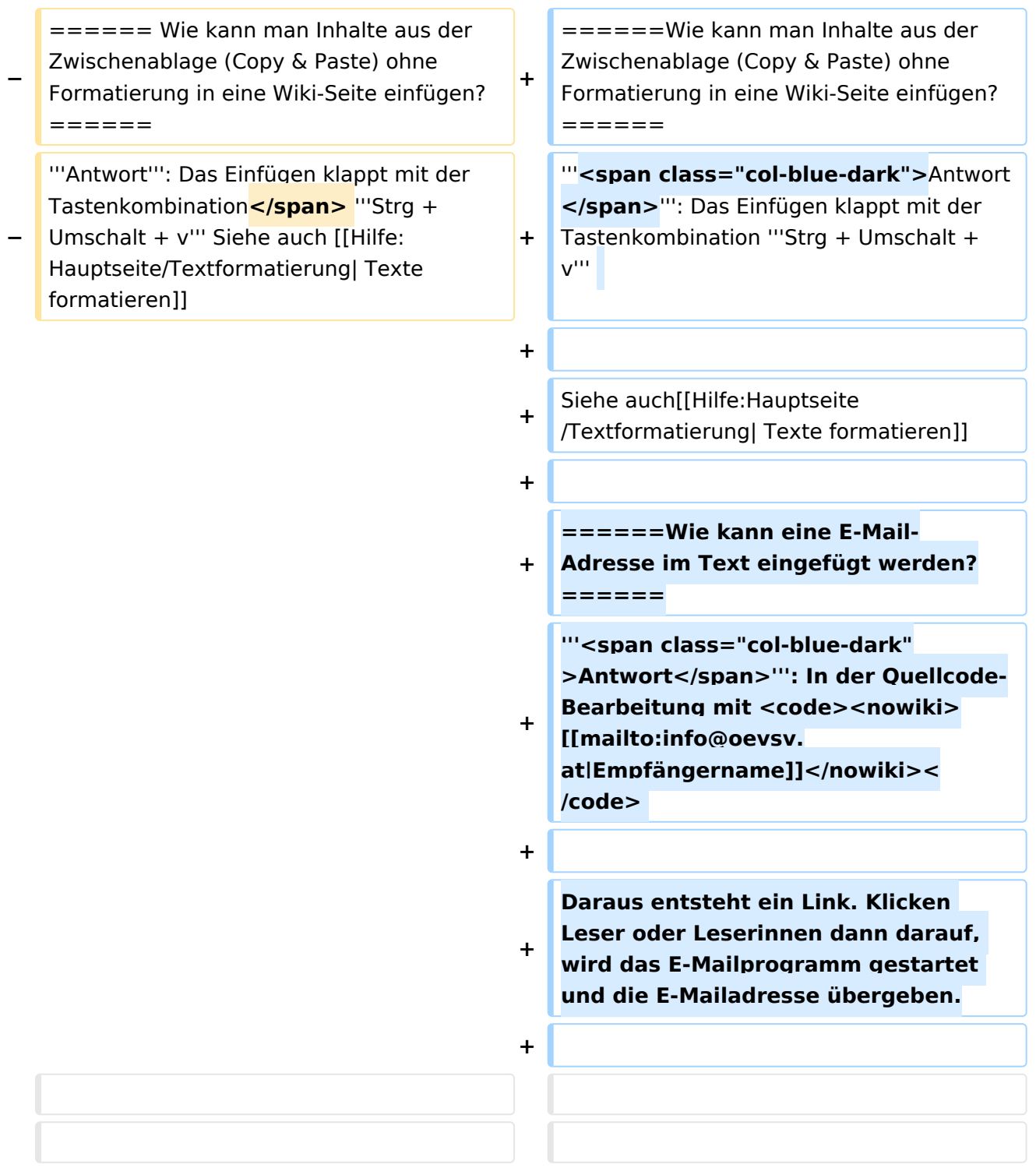

# Version vom 12. März 2021, 20:09 Uhr

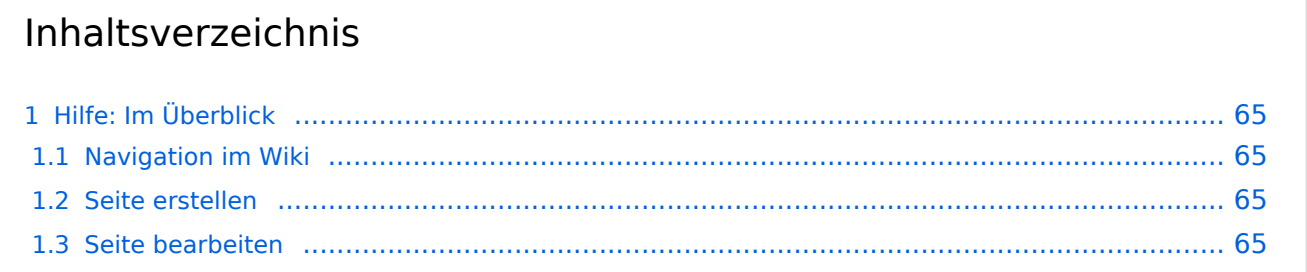

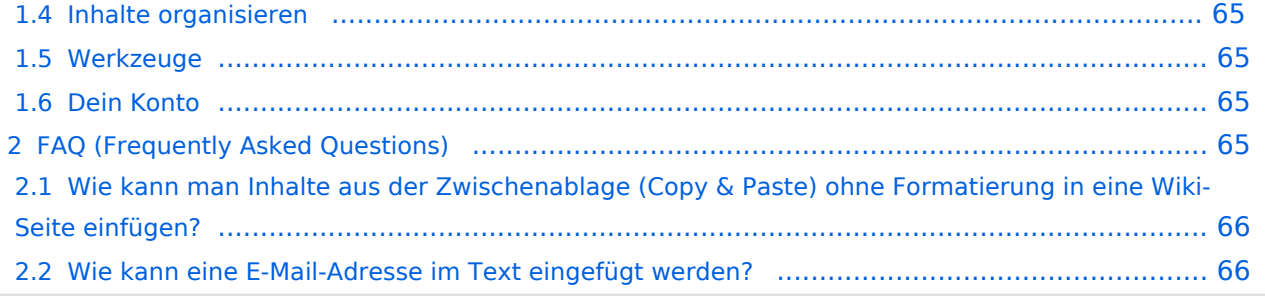

# <span id="page-64-0"></span>Hilfe: Im Überblick

Hier findest Du Informationen zum Arbeiten mit diesem Wiki.

#### <span id="page-64-1"></span>**Navigation im Wiki**

[Navigation im Wiki](#page-31-0)

#### <span id="page-64-2"></span>**Seite erstellen**

- [Neue Seite erstellen](#page-41-0)
- [Visueller Editor und Quellcode](#page-56-0)
- [Responsive Design](#page-36-0)

#### <span id="page-64-3"></span>**Seite bearbeiten**

- [Texte formatieren](#page-46-0)
- [Links einfügen](#page-26-0)
- [Bilder und Dateien einfügen](#page-16-0)

#### <span id="page-64-4"></span>**Inhalte organisieren**

- [Kategorie zuordnen](#page-21-0)
- [Unterseiten im Wiki](#page-51-0)
- [Vorlage nutzen](#page-61-0)

#### <span id="page-64-5"></span>**Werkzeuge**

**Hinweis:** Dieser Bereich ist noch in Arbeit.

### <span id="page-64-6"></span>**Dein Konto**

**Hinweis:** Dieser Bereich ist noch in Arbeit.

## <span id="page-64-7"></span>FAQ (Frequently Asked Questions)

In den FAQs finden sich häufig gestellten Fragen mit einer kurzen Erklärung und ggf. einem weiterführenden Link.

Bitte melde auch Wünsche dazu an den [Administrator (oe4vcc@oevsv.at)]

#### <span id="page-65-0"></span>**Wie kann man Inhalte aus der Zwischenablage (Copy & Paste) ohne Formatierung in eine Wiki-Seite einfügen?**

**Antwort**: Das Einfügen klappt mit der Tastenkombination **Strg + Umschalt + v**

Siehe auch [Texte formatieren](#page-46-0)

#### <span id="page-65-1"></span>**Wie kann eine E-Mail-Adresse im Text eingefügt werden?**

Antwort: In der Quellcode-Bearbeitung mit [[mailto:info@oevsv.at|Empfängername]]

Daraus entsteht ein Link. Klicken Leser oder Leserinnen dann darauf, wird das E-Mailprogramm gestartet und die E-Mailadresse übergeben.